### *RÉPUBLIQUE ALGÉRIENNE DÉMOCRATIQUE ET POPULAIRE MINISTÈRE DE L'ENSEIGNEMENT SUPÉRIEUR ET DE LA RECHERCHE SCIENTIFIQUE*

## UNIVERSITÉ IBN-KHALDOUN DE TIARET

FACULTÉ DES SCIENCES APPLIQUEES DÉPARTEMENT DE GENIE ELECTRIQUE

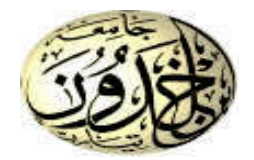

## MEMOIRE DE FIN D'ETUDES

Pour l'obtention du diplôme de Master

Domaine : Sciences et Technologie

Filière : Génie Electrique

Spécialité : Automatique et informatique industrielle

## THÈME

## Supervision d'une camera IP pour la détection des couleurs sous LabVIEW

*Préparé par : BOUZIANE Salima BAGHDADI Oumelkheir* 

#### Devant le Jury :

Nom et prénoms de la contracte de la contracte de la contracte de la contracte de la contracte de la contracte de la contracte de la contracte de la contracte de la contracte de la contracte de la contracte de la contracte Mr OTMANI Radouane MAA MAA Président **Mr BENABID Houari Examinateur** MAA **Examinateur** MAA **Mr ADDA BENATIA MAA** Encadreur MAA Encadreur MAA **Mr BOUMEDIEN Hamid MAA Co-encadreur MAA** Co-encadreur Mr HASSAINE Said MAA Co-encadreur

#### PROMOTION 2018 /2019

PROMOTION 2018 /2019

# *Remerciement*

Nous tenons à exprimer toute notre reconnaissance à nos encadreurs monsieur ADDA BENATIA et Monsieur BOUMEDIEN. Nous les remercions de nous avoir encadrées, orientées, aidées et conseillées.

Nous remercions très vivement nos parents pour leurs soutiens constants et leurs encouragements merci pour tout ce que vous avez fait pour nous.

Enfin, nous remercions nos colegues Oussama Ait HAMMOU, taha YAHIAOUI qui ont toujours été là pour NOUS. Leur soutien inconditionnel et leurs encouragements ont été d'une grande aide.

Que toutes les personnes qui ont contribué à ce travail , qui par leurs paroles, leurs écrits, leurs conseils et leurs critiques ont guidé nos réflexions et ont accepté de nous rencontrer et de répondre à nos questions durant mos recherches, soient assurées de nos remerciements, notre respect et notre gratitude.

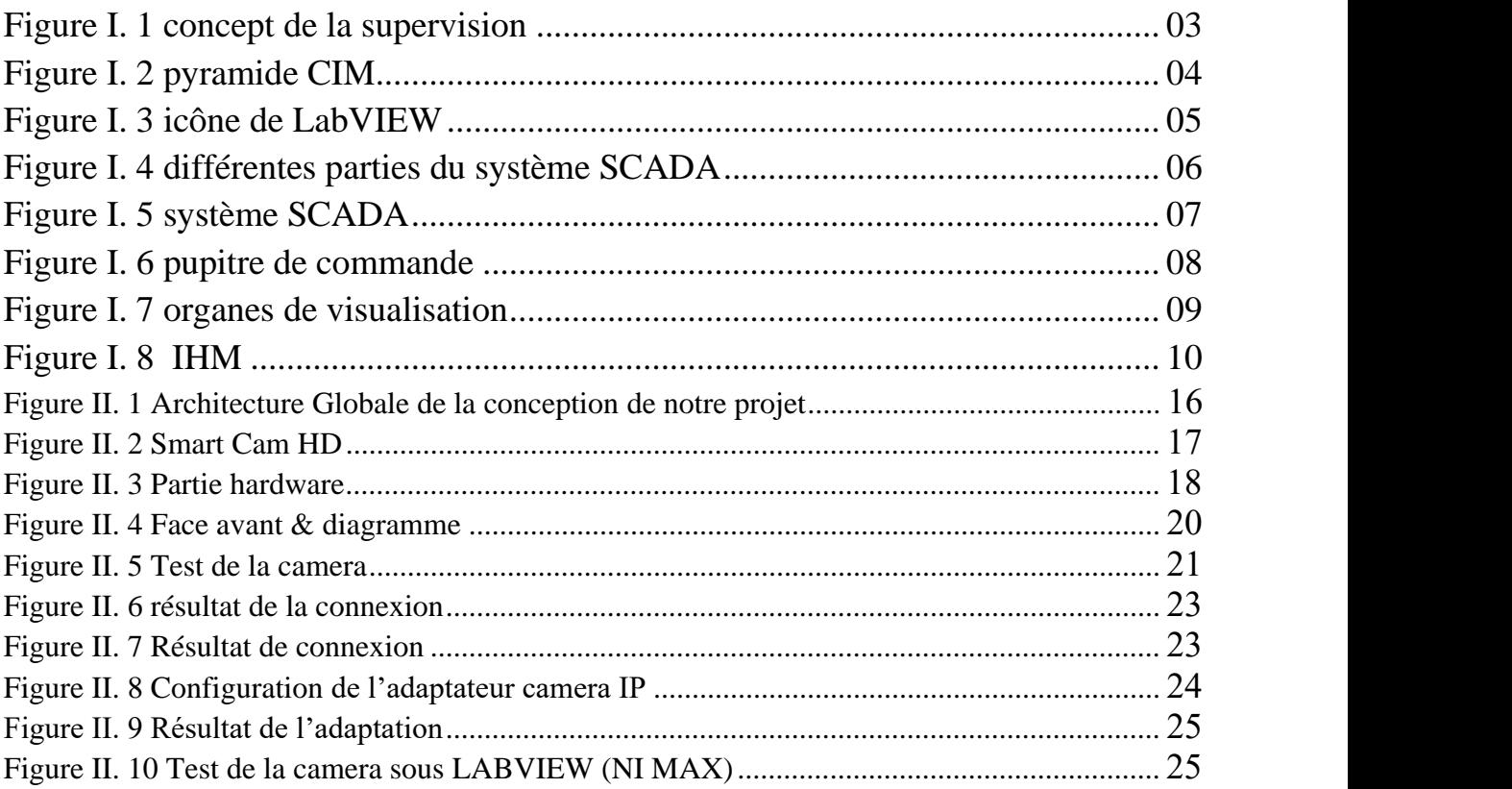

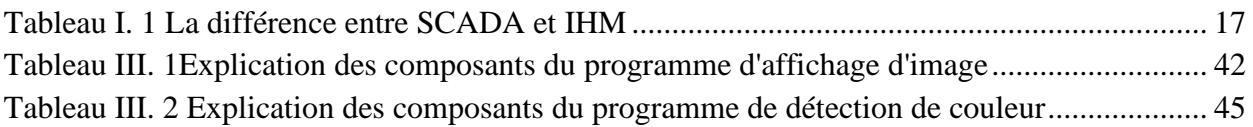

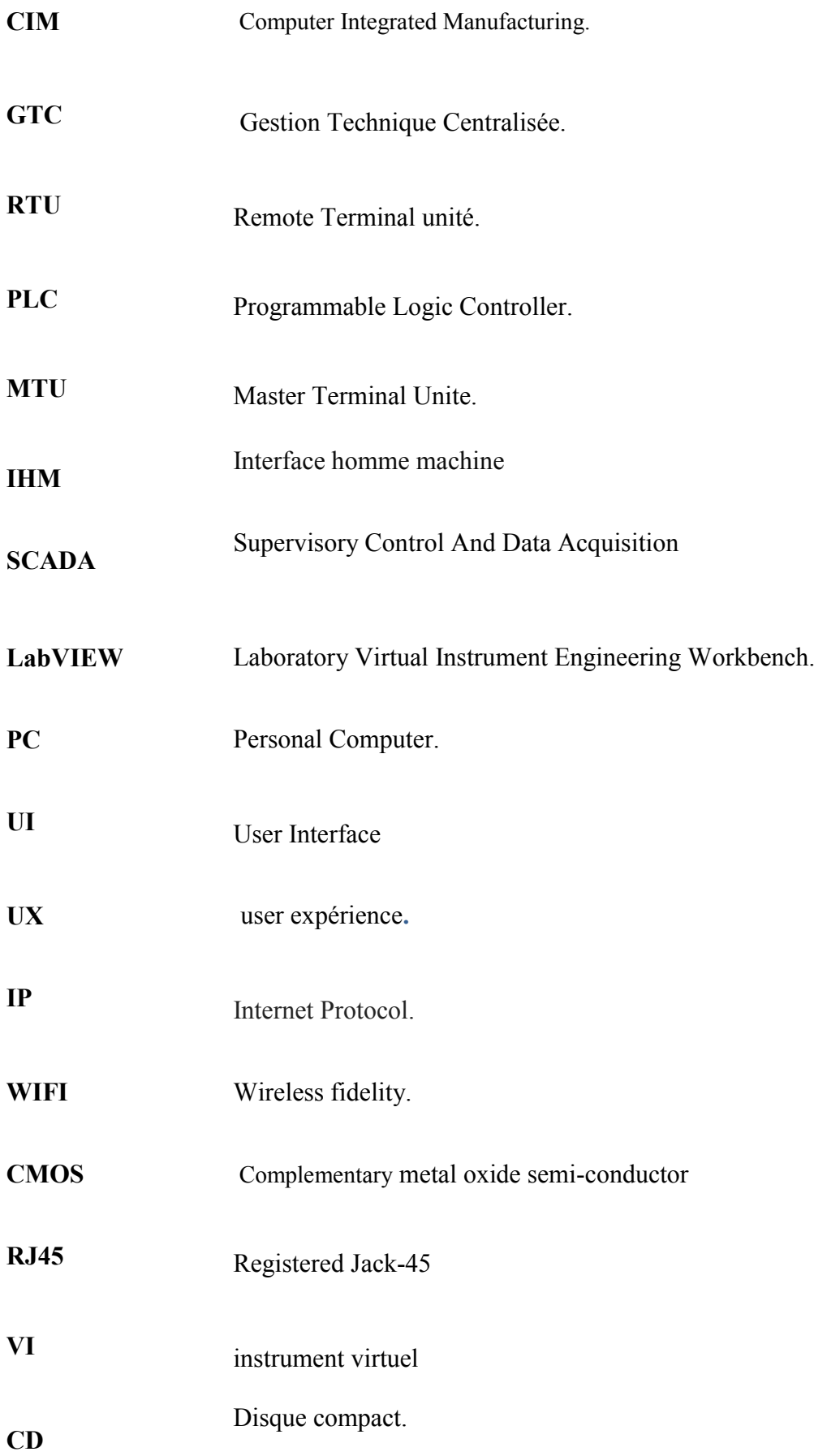

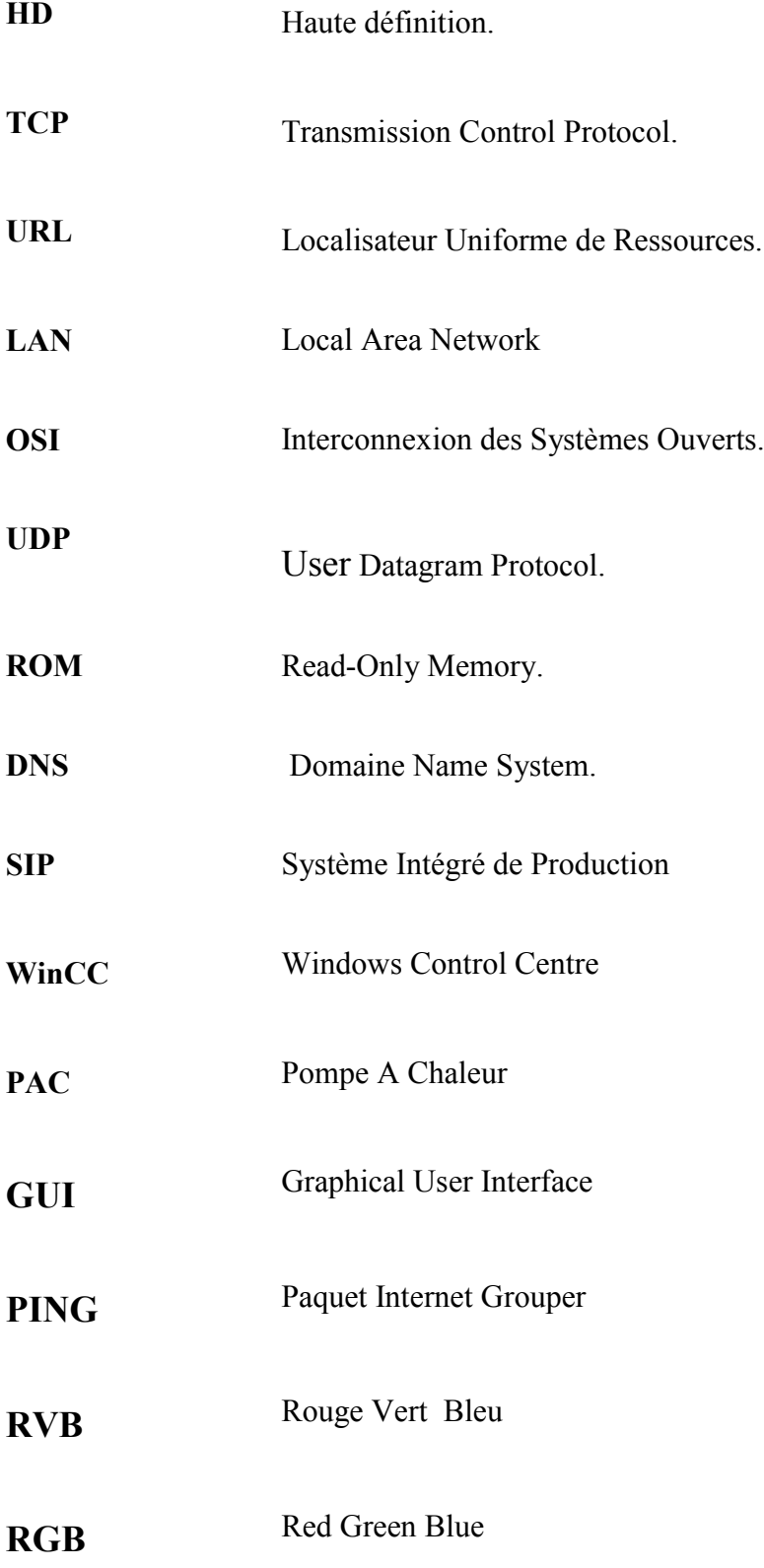

### Chapitre I : Généralité sur la supervision

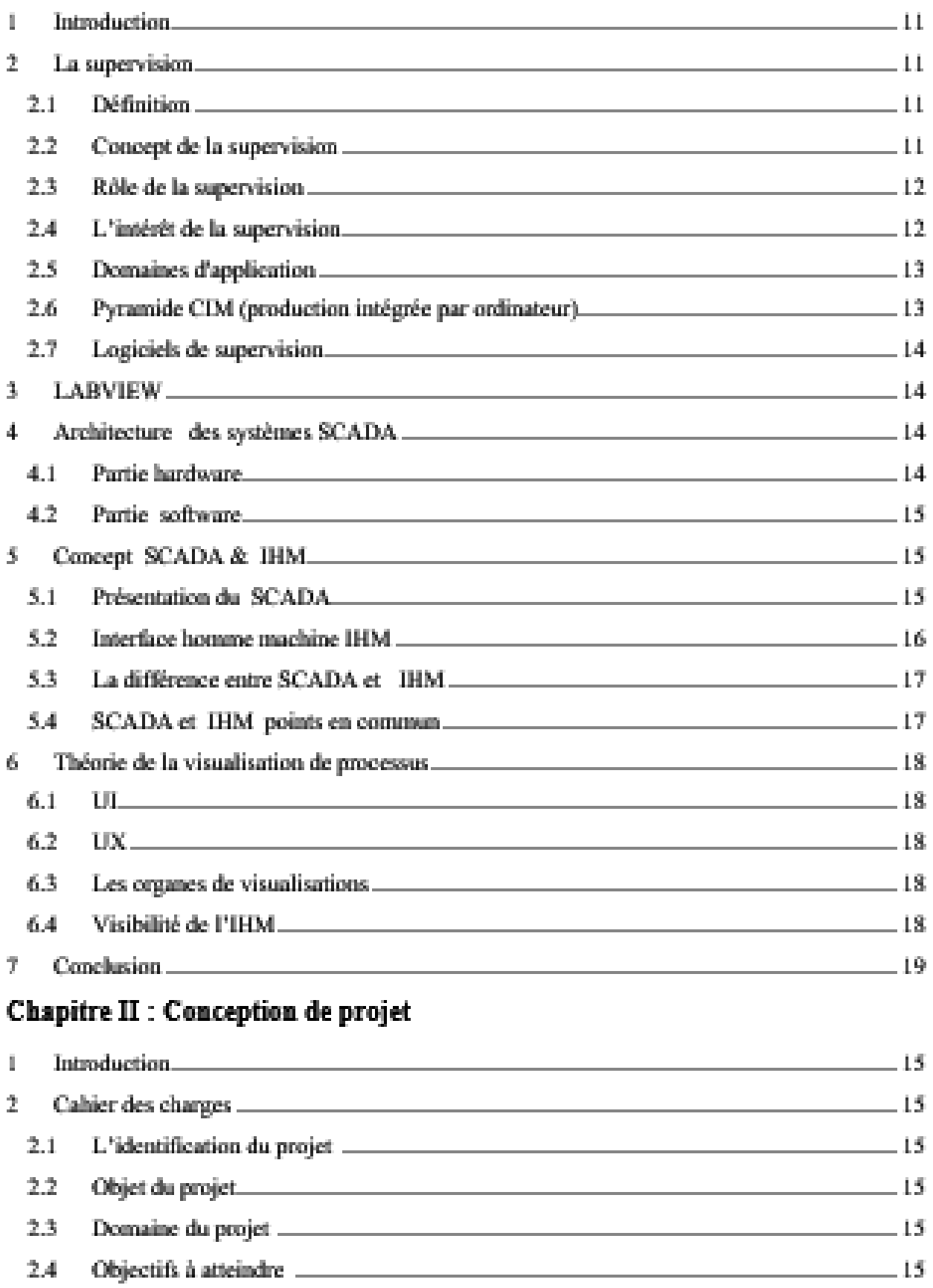

### Sommaire

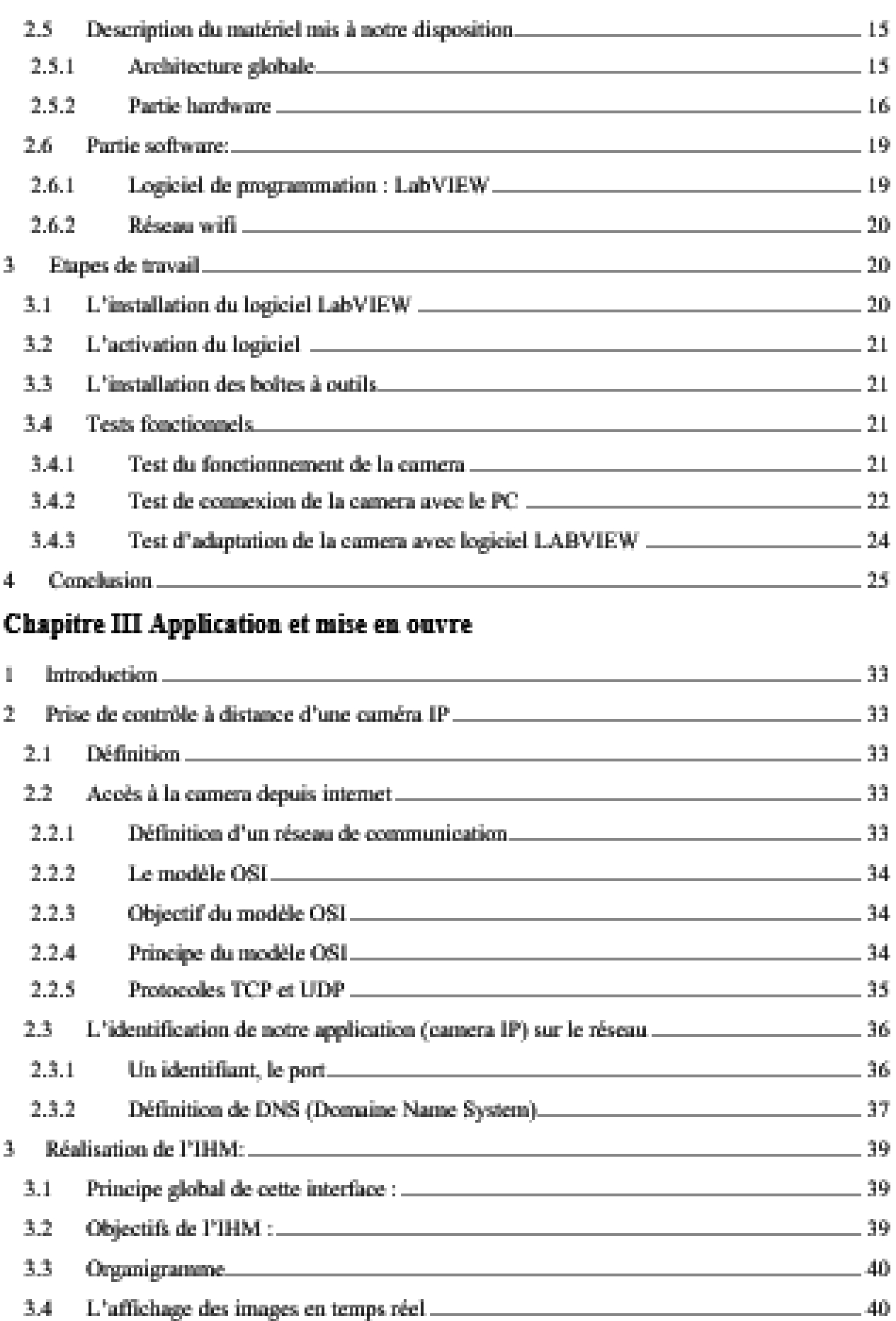

### Sommaire

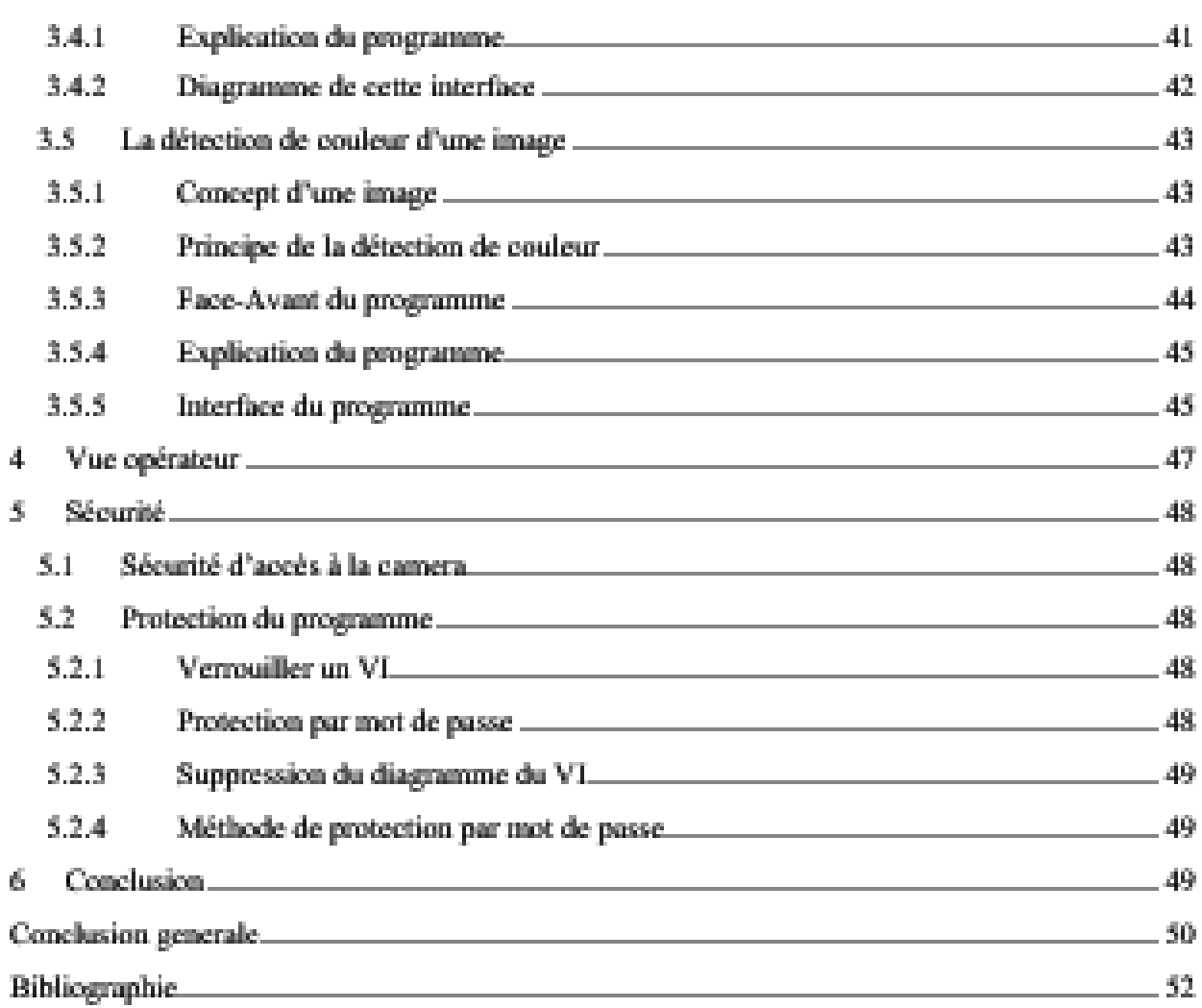

 Le besoin de visionner à distance des personnes, des biens, des évènements ou des processus s'affirment de plus en plus.

Les caméras sont installées dans des usines pour assurer la sécurité, sachant que ce n'est pas la seule raison pour laquelle ces appareils sont importants en industrie.

Aujourd'hui, divers techniques d'automatisation sont en train d'être adoptées et étudiées pour augmenter la productivité, améliorer la précision, éliminer les erreurs humaines. Par exemple dans les années passées pour qu'une application effectue un contrôle de qualité au niveau de l'intensité de couleur sur un produit, la détection de couleurs se faisait manuellement, le processus était tellement lent et fastidieux d'où vient notre question de recherche : avec ce développement incessant de la technologie, pour faire face à ce problème, comment peut-on concevoir et mettre en œuvre une technique automatique permettant de déterminer la couleur d'un objet facilement et rapidement ?

Pour y arriver nous proposons d'utiliser des cameras .En utilisant des cameras, est ce que nous pouvons faire des acquisitions d'image et la détection de couleurs en temps réel et à distance ? Quels sont les logiciels qui peuvent nous faciliter cette tâche ? Et comment se fait l'adaptation du logiciel avec la camera ? Cette caméra est-elle prête à utiliser ou nécessite un traitement particulier ? Un étalonnage ou un calibrage ? Pourquoi et comment faire ?

Nous supposons qu'il est presque impensable de gérer tout ça sans les systèmes de supervision et de commande à distance.

Les interfaces hommes-machines et les systèmes de SCADA (Supervisory Control And Data Acquisition) sont là pour répondre à cette problématique en nous permettant d'acquérir des données et de prendre le contrôle à distance.

C'est dans ce contexte que s'inscrit notre projet de fin d'étude qui consiste à commander à distance une caméra IP, faire l'acquisition d'images et la détection de couleurs sous logiciel de supervision LABVIEW.

Le présent rapport trace les phases du déroulement du travail effectué pour réaliser ce projet :

Le chapitre I présente théoriquement la supervision, son rôle, son intérêt.

Le chapitre II décrit le cahier des charges, le matériel utilisé et le logiciel de programmation.

Le chapitre III aborde les procédures suivies, lors de la réalisation du projet, les problèmes trouvés et leur solution.

#### 1 Introduction

 Au cours des dernières décennies, la modernisation incessante des outils de production ainsi que l'augmentation des performances des équipements ont entrainé la complexification et la sophistication des systèmes industriels, en parallèle, la stabilité, la disponibilité, la sureté de fonctionnement ainsi que la protection de l'environnement sont devenus de véritables enjeux pour les entreprises tant sur le plan technique, que sur le plan économique.

 L'intégration de calculateurs très performants dans les systèmes automatisés, a permis de développer des algorithmes sophistiqués tant au niveau du contrôle/commande qu'au niveau du traitement des données.

 Néanmoins, la capacité à effectuer les taches pour lesquelles le système a été conçu, peut être entravée par l'apparition de phénomènes anormaux, que sont les défauts. En effet, les algorithmes deviennent complètement inefficaces si les informations qu'ils utilisent sont erronées. Par conséquent, les performances du système s'en trouvent dégradées, ou pire encore, les conséquences au niveau des installations, de l'environnement et de la sécurité des personnes peuvent être catastrophiques.

 Pour pallier aux conséquences liées à l'apparition d'un ou plusieurs défauts, et pour faire face à ces problèmes, la communauté scientifique ainsi que nombre d'industriels se sont tournés vers le développement des systèmes de surveillance performants qui ne doivent laisser échapper aucun indice quel que soit son étiquette, autrement dit, la supervision, qui est le sujet de notre chapitre.

#### 2 La supervision

#### 2.1 Définition

La supervision est la surveillance en temps réel de l'état de fonctionnement d'un procédé. Elle permet d'avoir un affichage dynamique du processus avec les différentes alarmes, défauts et événements survenant pendant l'exploitation de la machine [1].

#### 2.2 Concept de la supervision

La supervision est une forme évoluée de dialogue Homme-Machine, elle est l'ensemble de plusieurs notions : la collecte des donnés, la présentation de celles-ci, la génération d'une alerte, l'exécution de réactions automatisés, l'envoie de messages aux operateurs, et la gestion des alertes, elle assure aussi un rôle d'archivage pour la maintenance, l'enregistrement des historiques des défauts et le suivi de la production [2].

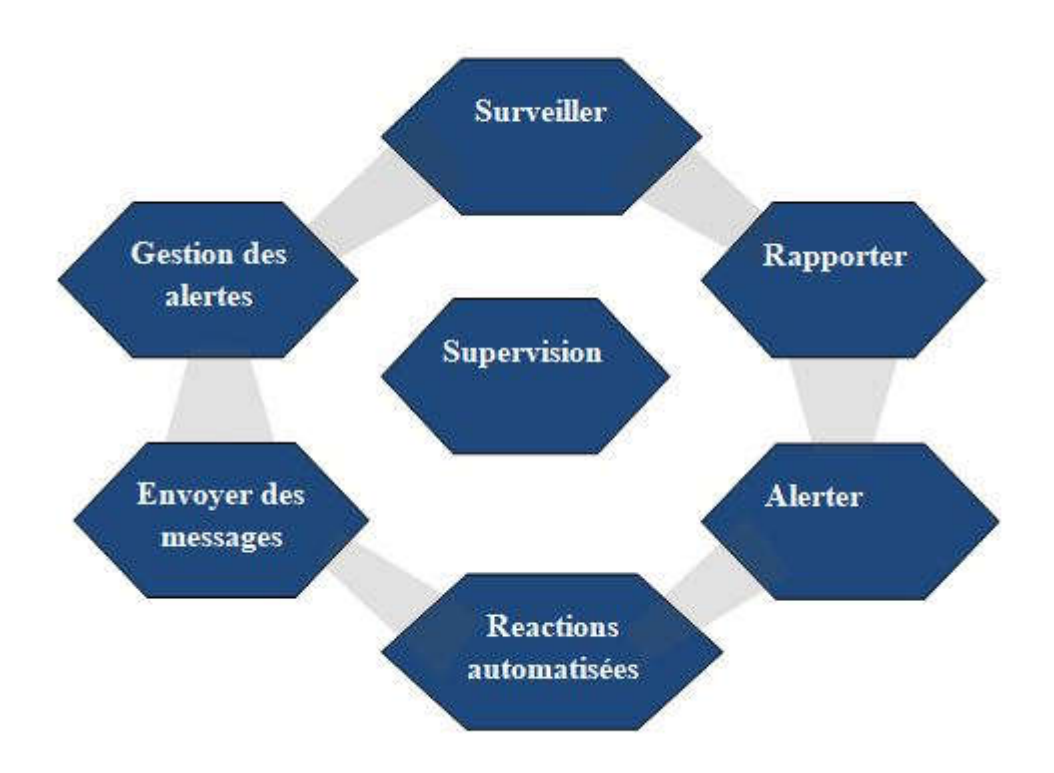

#### Figure I. 1 concept de la supervision

#### **2.3 Rôle de la supervision**

La supervision a pour objectif de contrôler l'exécution d'une opération ou d'un travail effectué par d'autres sans rentrer dans les détails de cette exécution.

- En fonctionnement normal, son rôle est de prendre en temps réel les dernières décisions correspondant aux degrés de liberté exigés par la flexibilité décisionnelle.

- En fonctionnement anormal (présence de défaillance), la

supervision va prendre toutes les décisions nécessaires pour le retour vers un fonctionnement normal [3].

#### 2.4 L'intérêt de la supervision

- Le système de supervision permet de garantir le bon fonctionnement d'une installation.
- Rapide intervention de contrôle
- rendre le système plus performante et surtout proactif.
- anticiper les anomalies avant qu'elles ne se présentent.
- Temps de réaction bref.
- Économie importante dans les déplacements
- éviter toute rupture d'activité et par conséquent une perte financière [4].

#### 2.5 Domaines d'application

- $\triangleright$  Le pilotage de grandes installations industrielles automatisées:
	- Métallurgie (laminoir) production pétrolière (distillation),
	- Production et stockage agroalimentaire (lait, céréales...)
	- Production manufacturière (automobile, biens de consommation...)
- $\triangleright$  Le pilotage d'installations réparties:
	- Alimentation en eau potable,
	- Traitement des eaux usées,
	- Gestion des flux hydrauliques (canaux, rivières, barrages...)
	- Gestion de tunnels (ventilation, sécurité)
	- La gestion technique de bâtiments et gestion technique centralisée (GTC):
	- Gestion des moyens de chauffage et d'éclairage (économies d'énergie)
	- Gestion des alarmes incendies
	- Contrôle d'accès, gestion des alarmes intrusion[5]

#### 2.6 Pyramide CIM

Le CIM est une stratégie capable d'accélérer et d'améliorer la circulation de l'information à tous les niveaux de l'entreprise. Le CIM décrit les différents niveaux de communication sous une forme quantitative des données à véhiculer.

Le modèle de la pyramide CIM (Computer Integrated Manufacturing, soit Système Intégré de Production (SIP)) offre une structure hiérarchisée des différents niveaux fonctionnels mis en œuvre dans une usine. Entre chacun de ces niveaux, et à l'intérieur de ces niveaux, il existe un besoin en communication spécifique qui s'effectue au moyen de différents types de réseaux

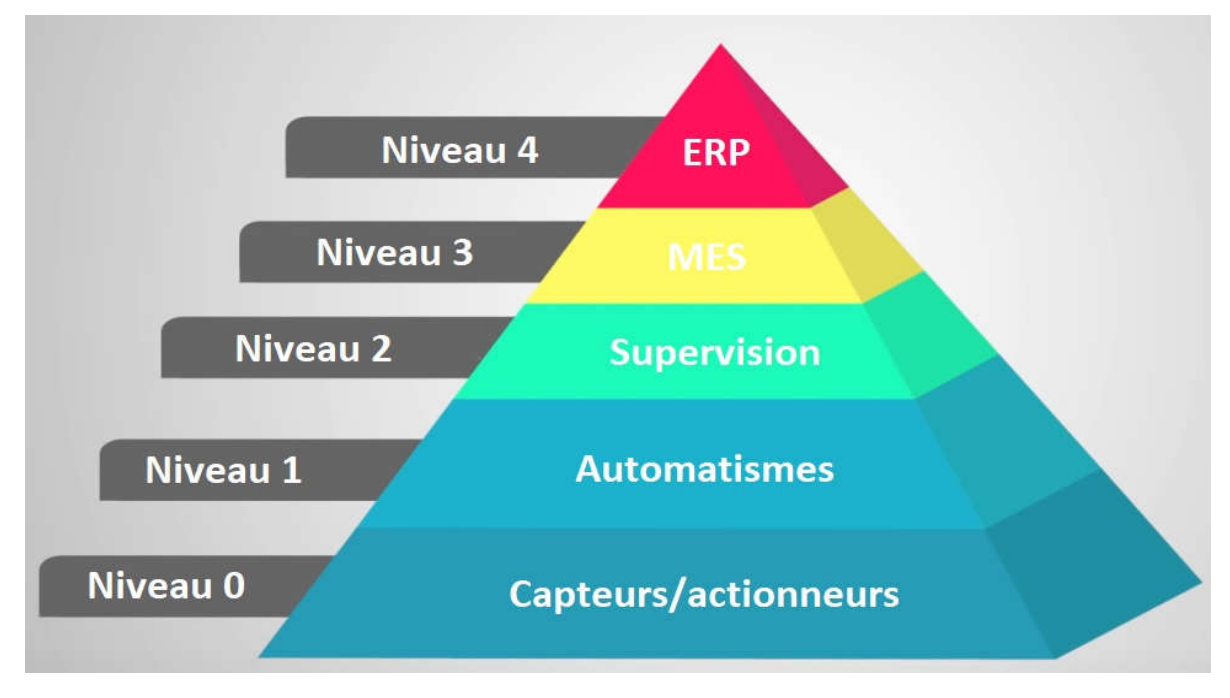

Figure I. 2 pyramide CIM

#### 2.7 Logiciels de supervision

Les logiciels de supervision sont des logiciels qui permettent de concevoir des interfaces hommemachine pour panels de supervision ou des interfaces homme-machine pour écran. La plupart des constructeurs de panels IHM dispose de leur propre logiciel de supervision. Certains éditeurs comme Arc informatique ou Wonderware sont spécialisés dans la conception de logiciel de supervision. Ci-dessous une liste de logiciels de supervision très couramment utilisés en industrie.

- LABVIEW
- WinCC de Siemens
- Vijeo Designer de Schneider Electric
- FactoryTalk de Rockwell Automation
- PCVUE d'Arc Informatique
- Intouch de Wonderware

#### **3** LABVIEW

Est un logiciel de développement de programme d'application. Labview utilise un langage de programmation essentiellement graphique dédié au contrôle, à l'acquisition, l'analyse et la présentation de données [6].

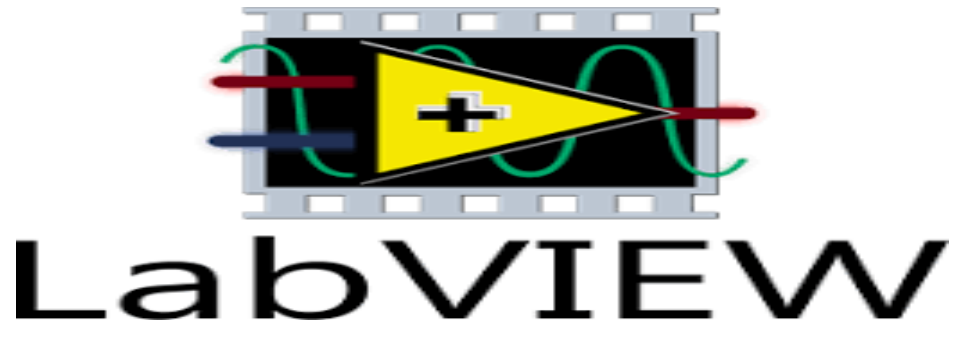

Figure I. 3 icône de LabVIEW

#### 4 Architecture des systèmes SCADA

Le système scanda se compose de deux parties

#### 4.1 Partie hardware

- Capteurs (sensers)
- appareils de contrôle (RTU ou PLC, PAC, MTU)
- milieu de communication (câble, ligne téléphonique, onde radio, fibre optique)
- Station master
- Un server pour le traitement des data d'acquisition

14

#### 4.2 Partie software

Fournit une interface pour l'opérateur (User Interface)

- Affiche les données acquises pour l'opérateur sous forme graphique (graphic Display)
- Apparaissent les Différentes alarmes (ALARM)
- Rapports et tendances (diagramme graphique) sur l'état des différents équipements et quantités Production et problèmes

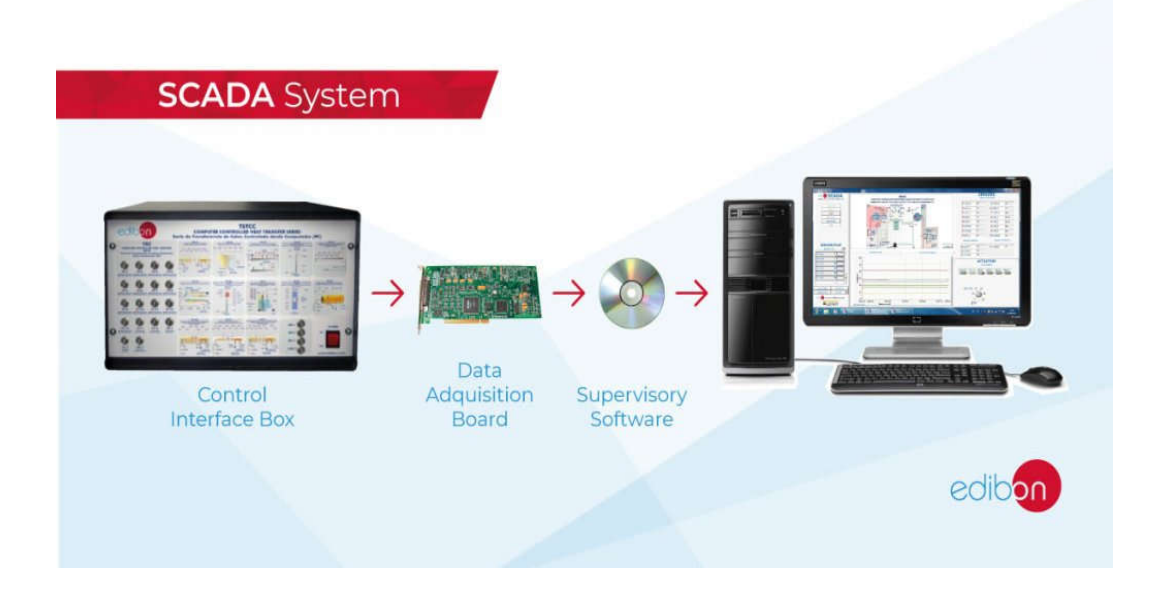

Figure I. 4 différentes parties du système SCADA

### 5 Concept SCADA & IHM

#### **5.1** Présentation du SCADA

C'est un système de [télégestion](https://fr.wikipedia.org/wiki/T%C3%A9l%C3%A9gestion) à grande échelle permettant de traiter en [temps réel](https://fr.wikipedia.org/wiki/Temps_r%C3%A9el) un grand nombre de [télémesures](https://fr.wikipedia.org/wiki/T%C3%A9l%C3%A9mesure) et de contrôler à distance des installations techniques [7].

La télégestion est l'ensemble des produits qui mettent en œuvre les [technologies de](https://fr.wikipedia.org/w/index.php?title=Technologies_de_l%27informatique&action=edit&redlink=1) l'informatique, de l'[électronique](https://fr.wikipedia.org/wiki/%C3%89lectronique) et des [télécommunications](https://fr.wikipedia.org/wiki/T%C3%A9l%C3%A9communication), afin de permettre un contrôle à distance d'installations techniques géographiquement réparties ou isolées,

La télégestion regroupe :

- [Téléalarme](https://fr.wikipedia.org/wiki/T%C3%A9l%C3%A9alarme) : être alerté automatiquement en cas de panne ou de défaut de fonctionnement d'une installation ;
- [Télé conduite](https://fr.wikipedia.org/w/index.php?title=T%C3%A9l%C3%A9conduite&action=edit&redlink=1) : contrôler en permanence et à distance le fonctionnement d'une installation ;
- [Télécommande](https://fr.wikipedia.org/wiki/T%C3%A9l%C3%A9commande) : agir à distance sur les équipements contrôlés ;
- [Télémaintenance](https://fr.wikipedia.org/wiki/T%C3%A9l%C3%A9maintenance) : Pour assurer à distance les tâches de maintenance de certaines installations. Pour intervenir sur des équipements difficiles d'accès ou éloignés des centres de contrôle ;

 enregistrer les informations afin d'analyser, d'optimiser et de gérer à distance le fonctionnement des installations contrôlées [8].

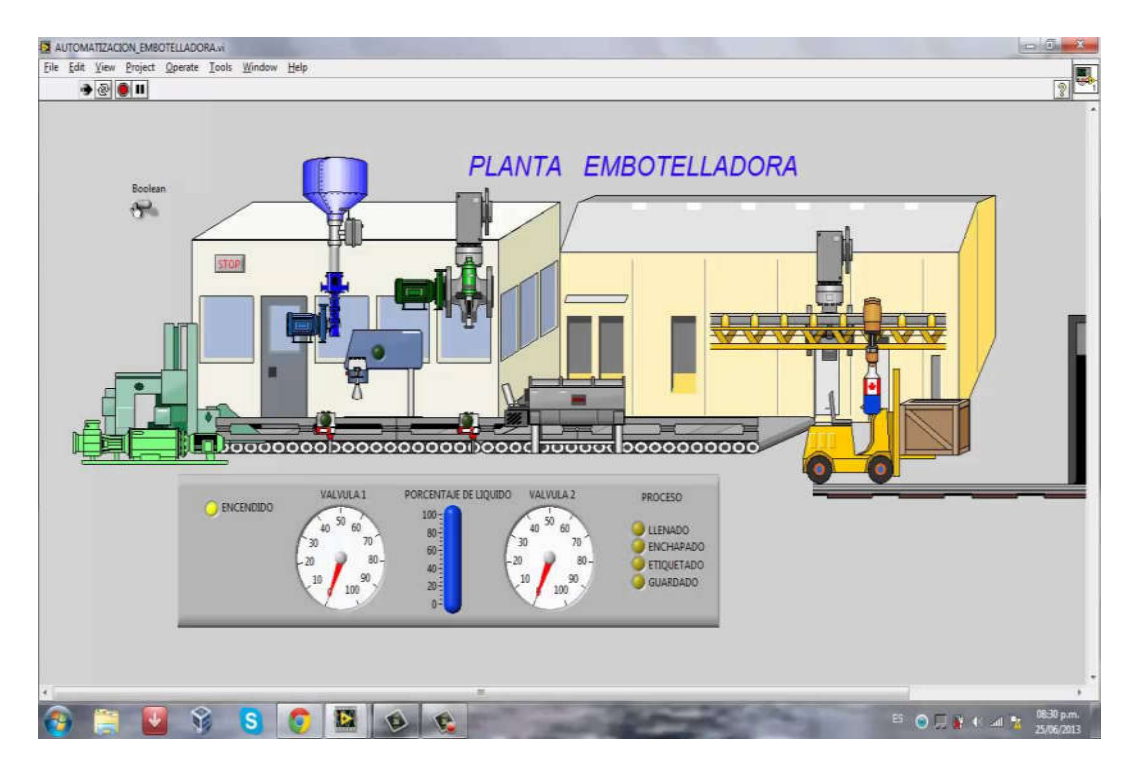

Figure I. 5 système SCADA

#### 5.2 Interface homme machine IHM

Pour prendre le contrôle ou pour surveiller une installation industrielle, on utilise des interfaces homme-machine ou encore IHM. Une interface homme-machine, dans le cas plus basique peut être quelques boutons poussoirs et voyants installés sur le pupitre de l'armoire de commande d'une machine. Cela permet ainsi de la superviser et de la contrôler

Donc par définition c'est un écran à travers lequel un opérateur peut communiquer, contrôler et échanger des informations avec une machine

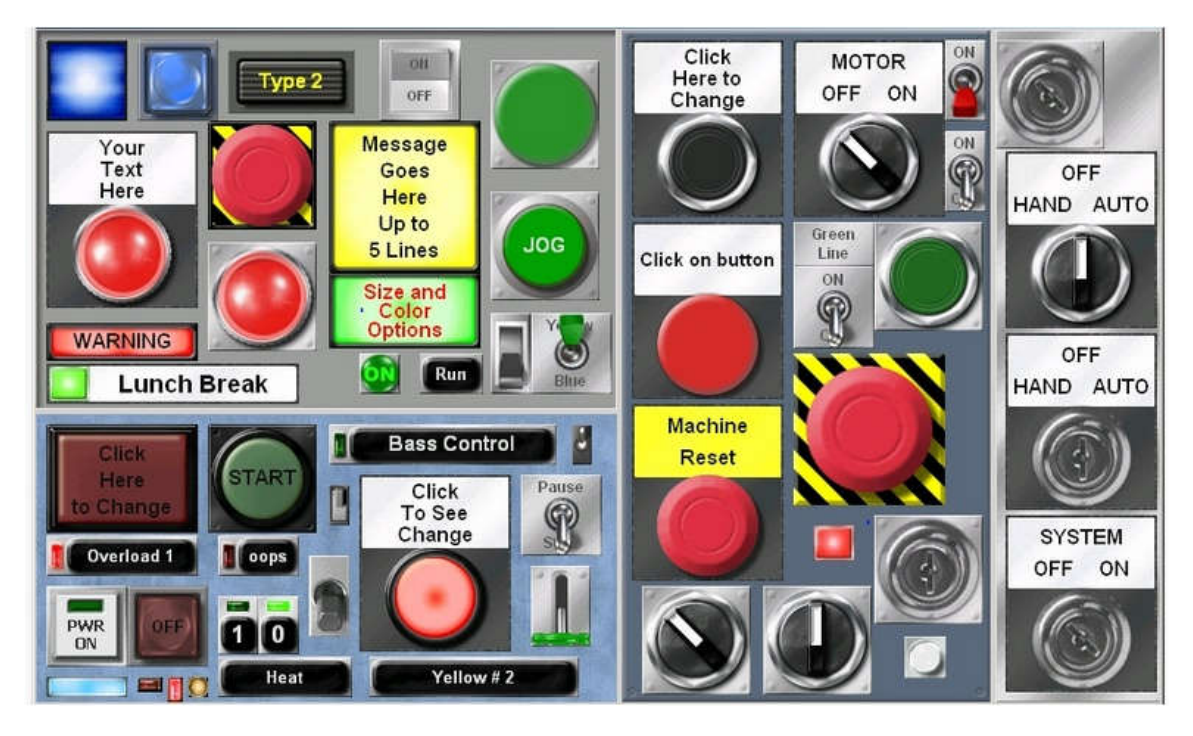

Figure I. 6 pupitre de commande

#### 5.3 La différence entre SCADA et IHM

La différence peut se présenter dans le tableau si dessous :

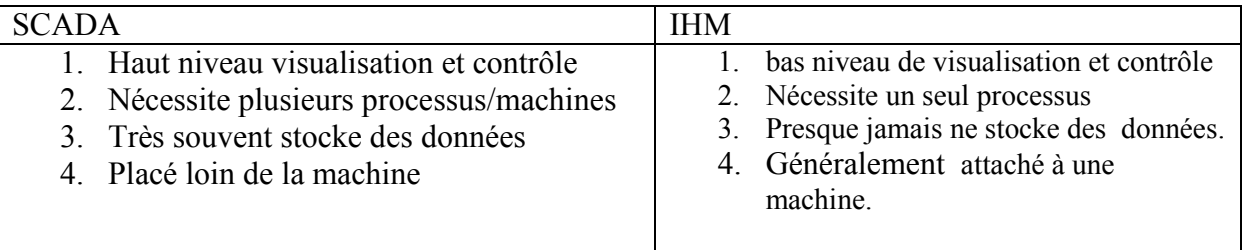

#### Tableau I. 1 La différence entre SCADA et IHM

Remarque : la seule signifiante différence c'est bien l'enregistrement des données [9].

#### 5.4 SCADA et IHM points en commun

Ils communiquent avec des PLC en utilisant le même protocole de communication

- Ils sont construits avec les mêmes composants.
- Les deux peuvent être exécutés à partir d'un PC.
- Peut être construit à partir des mêmes environnements de développement.
- Can provide all of the same visualization and control.
- Ils servent pour les mêmes objectifs [9].

#### 6 Théorie de la visualisation de processus

La reproduction graphique de processus sur un écran d'affichage ou un pupitre de contrôle simplifie le pilotage et la conception de ces processus. Une meilleure maîtrise et une plus grande convivialité contribuent à un rendement plus élevé et un meilleur contrôle de la qualité.

#### 6.1 User interface

Est une abréviation qui désigne " User Interface" en anglais (que l'on a traduit en français par Interface pour l'utilisateur, par définition c'est le point de rencontre entre un utilisateur et une machine ; c'est ce qui permet d'interagir avec la machine. de ces processus. Une meilleure maîtrise et une plus grande convivialité<br>t plus élevé et un meilleur contrôle de la qualité.<br>ésigne "User Interface" en anglais (que l'on a traduit en français par<br>r, par définition c'est le

 "Interface" : c'est la "face" (la surface) qui fait l'intermédiaire entre " machine.

#### 6.2 Expérience de l'utilisateu l'utilisateur

Est une abréviation qui désigne user expérience : Expérience de l'utilisateur est une discipline dont l'objectif est de rendre l'utilisateur heureux, d'offrir une expérience agréable et significative. L'émotion rentre en ligne de compte [10].

#### 6.3 Les organes de visualisations

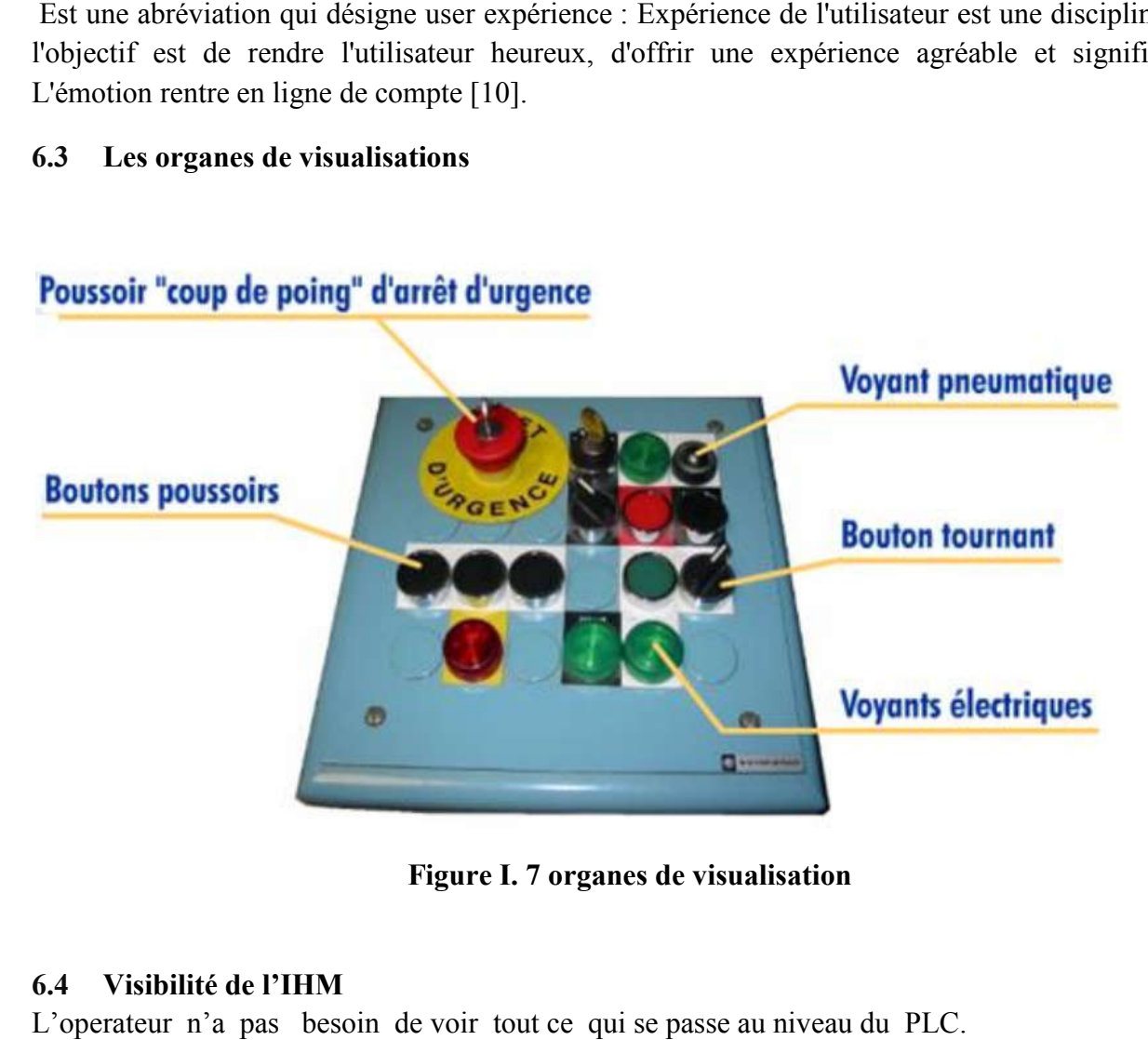

Figure I. 7 organes de visualisation

#### 6.4 Visibilité de l'IHM

L'operateur n'a pas besoin de voir tout ce qui se passe au niveau du PLC

L'automaticien doit être assez créatif et judicieux pour rendre l'IHM claire et pratique pour l'operateur.

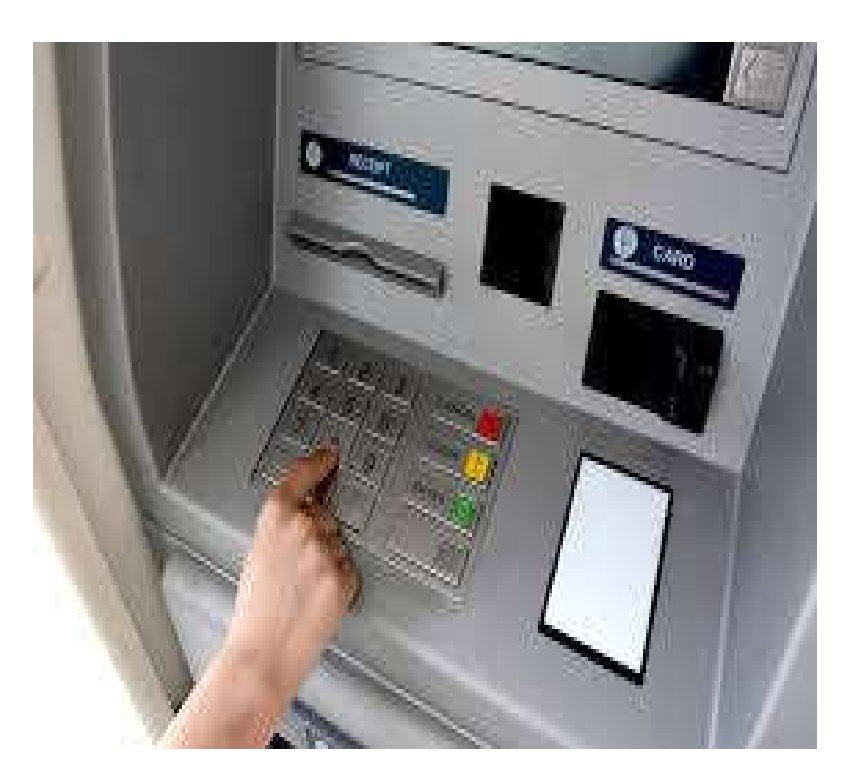

Figure I. 8 IHM

#### 7 Conclusion

Ce chapitre a été spécifiquement consacré à la supervision (définition, rôle, concept et intérêt) comme nous sommes entrées dans les systèmes SCADA. Nous parlerons par la suite du cahier de charge et langage de programmation qui est le sujet de notre chapitre deux.

#### 1 Introduction

 Dans ce chapitre nous présentons une description détaillée de la solution adoptée pour répondre aux spécifications de notre cahier des charges tout en abordant la conception détaillée de chaque partie du système afin d'obtenir une schématisation complète et précise.

#### 2 Cahier des charges

Le cahier des charges est un document essentiel à l'élaboration et la réalisation d'un projet. Il permet de formaliser les attentes et les besoins du donneur d'ordre (ou de la maîtrise d'ouvrage) de manière exhaustive.

#### 2.1 L'identification du projet :

Commande à distance d'une caméra IP sous LabVIEW.

#### 2.2 Objet du projet

Le but de ce travail est donc de créer une interface homme machine (IHM) en LabVIEW permettant de piloter et de maitriser une caméra IP à distance et faire la détection des couleurs vues par la camera.

Il s'agit donc d'une interface qui nous permet d'afficher des images vues par caméra en temps réel.

#### 2.3 Domaine du projet :

Notre projet appartient au domaine de l'automatique et de l'informatique industriel.

#### 2.4 Objectifs à atteindre :

- o Commander la camera à distance.
- o Visualisation de la camera sous LABVIEW.
- o Affichage des images en temps réel.
- o Détections de couleurs vues par la camera.

#### 2.5 Description du matériel mis à notre disposition

#### 2.5.1 Architecture globale

La figure suivante illustre l'architecture globale de notre conception pour répondre à nos objectifs cités dans la section précédente.

21

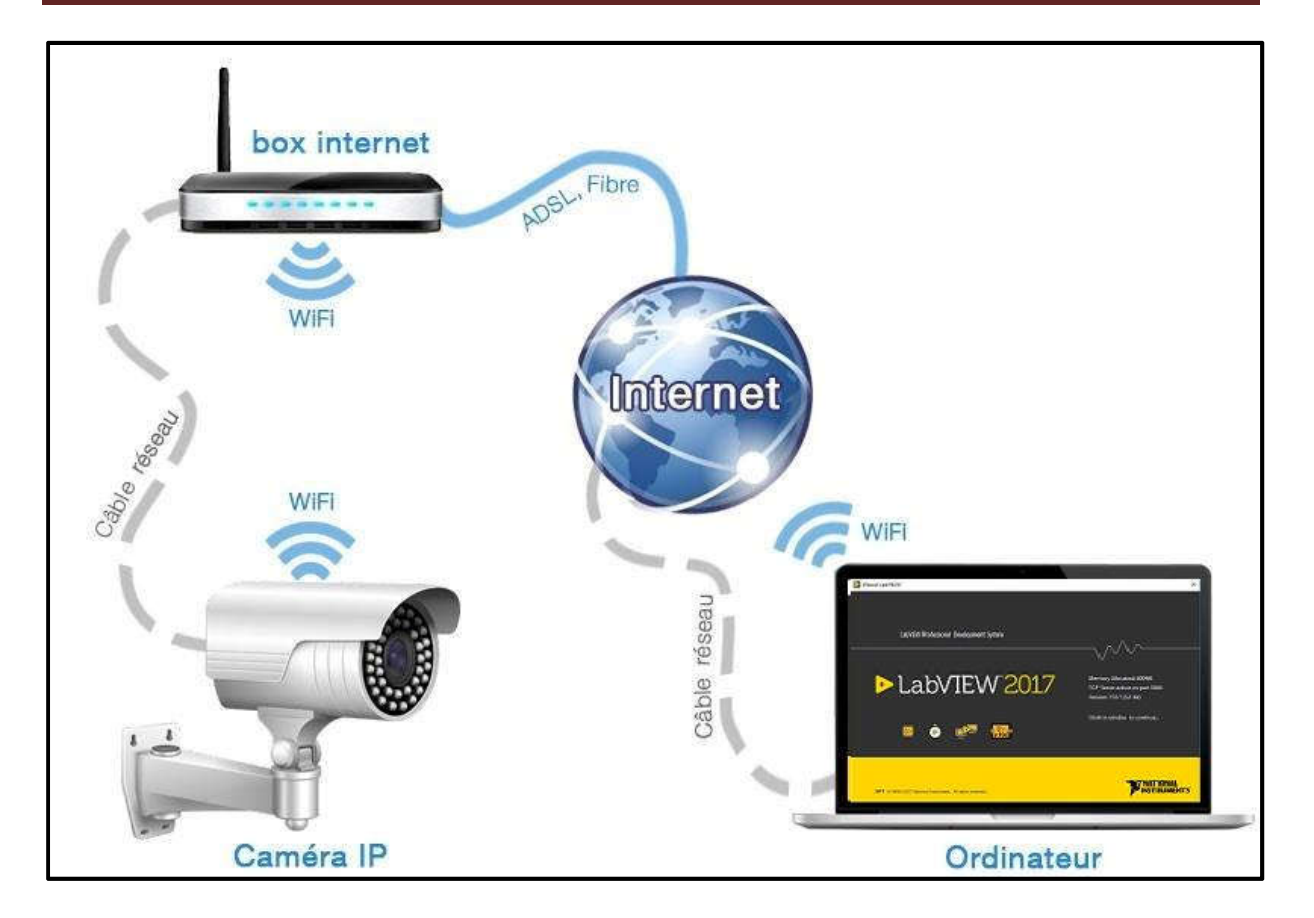

Figure II. 1Architecture Globale de la conception de notre projet

#### 2.5.2 Partie hardware

La réalisation de l'IHM nécessite de piloter une caméra à partir du logiciel LabVIEW. Dans cette partie, sont présentés la caméra et le matériel utilisé pour le pilotage.

#### 2.5.2.1 Camera IP (Novodio SmartCam HD):

'Novodio SmartCam HD' est une petite caméra de surveillance capable de diffuser en temps réel des images en 720p. Il est possible de prendre des clichés, d'enregistrer, de jouer avec le son et la voix mais également de contrôler la rotation de la caméra à distance via les applications pour smartphone (iOS et Android) ainsi que des logiciels PC et Mac.

Autant dire que cette caméra mise avant tout sur son rapport qualité-prix : 119 euros [1].

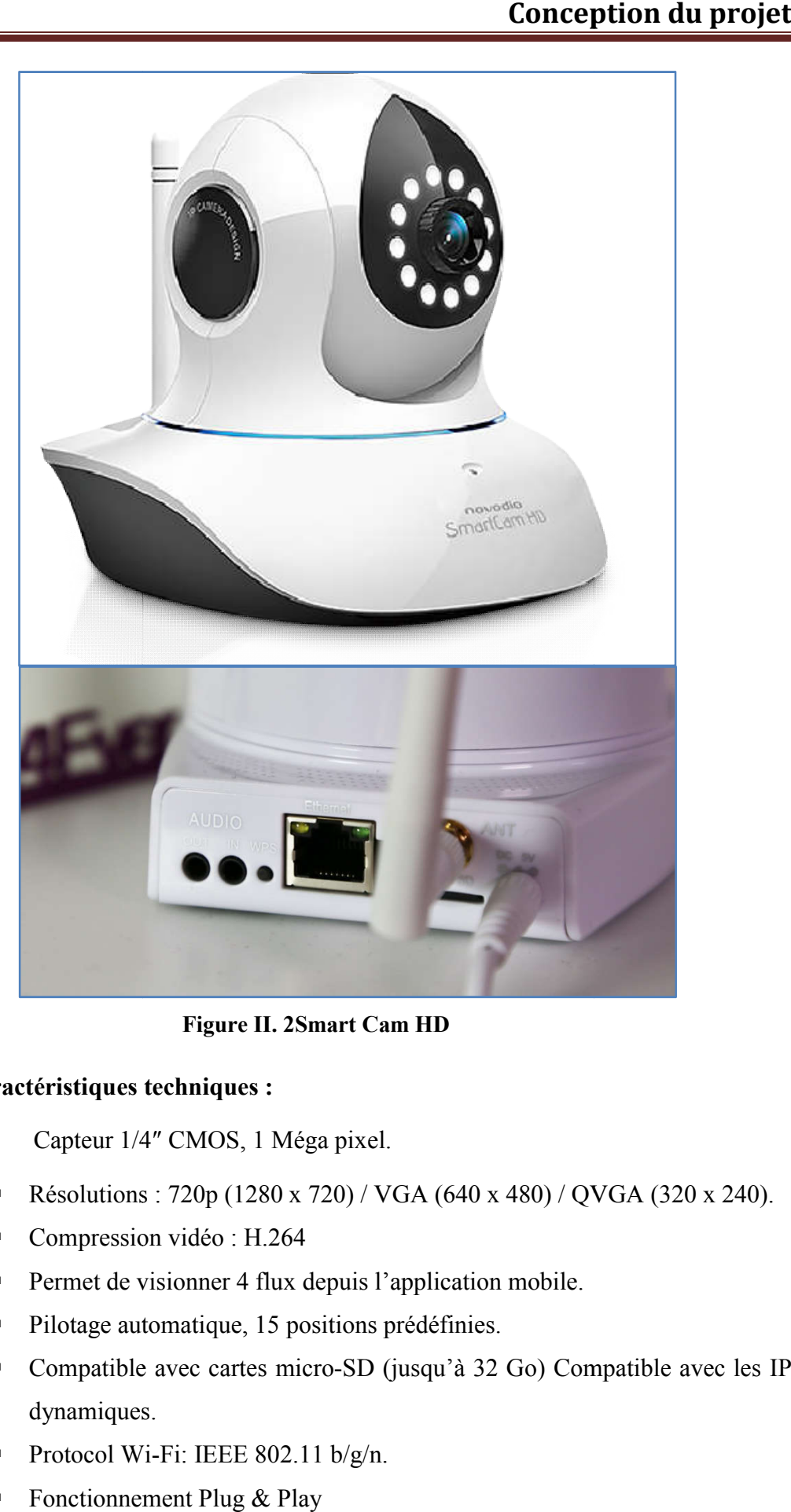

Figure II. 2Smart Cam HD

#### Principales caractéristiques techniques :

- Capteur 1/4″ CMOS, 1 Méga pixel.
- Résolutions :  $720p (1280 \times 720) / VGA (640 \times 480) / QVGA (320 \times 240)$ .
- **Compression vidéo: H.264**
- Permet de visionner 4 flux depuis l'application mobile.
- Pilotage automati automatique, 15 positions prédéfinies.
- Résolutions : 720p (1280 x 720) / VGA (640 x 480) / QVGA (320 x 240).<br>
Compression vidéo : H.264<br>
Permet de visionner 4 flux depuis l'application mobile.<br>
Pilotage automatique, 15 positions prédéfinies.<br>
Compatible avec ca dynamiques.
- Protocol Wi-Fi: IEEE  $802.11 \text{ b/g/n}$ .
- Fonctionnement Plug  $&$  Play

23

#### 2.5.2.2 Routeur

Le routeur est un équipement réseau informatique assurant le routage des paquets. Son rôle est de faire transiter des paquets d'une interface réseau vers une autre, au mieux selon un ensemble de règles. Le routeur est capable de distribuer la connexion via un réseau câblé RJ45, ou sans fil avec le wifi [2].

#### 2.5.2.3 Câble Ethernet RJ45 :

Il s'agit d'un câble utilisé pour la transmission de données informatiques. Il permet de connecter un appareil (ordinateur, camera IP..) à une connexion internet. Dans notre cas nous l'utilisons pour faire la liaison entre le routeur et la camera afin de configurer cette dernière [3].

#### 2.5.2.4 Ordinateur

L'ordinateur est un terminal électronique fonctionnant à l'aide d'un programme ou d'un jeu d'instruction qui lui font lire, manipuler et modifier des données numériques [4].

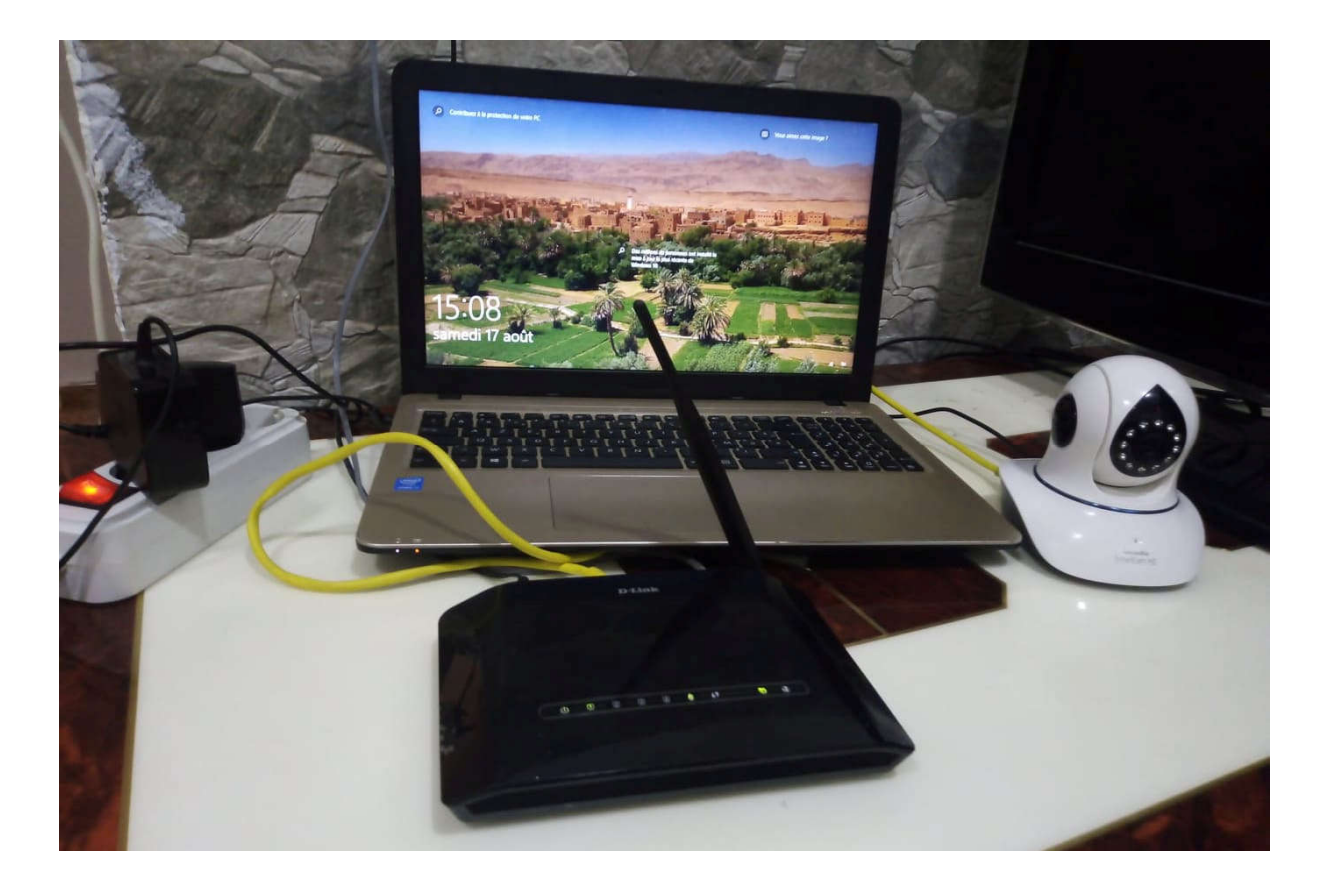

Figure II. 3Partie hardware

#### 2.6 Partie software

#### 2.6.1 Logiciel de programmation : LabVIEW

LabVIEW est un outil très utile pour la programmation d'une interface homme machine.

Une application LabVIEW est représentée sous forme d'un VI (instrument virtuel). Il y a deux étapes: la définition du GUI (Graphical User Interface : front panel) qui est la conception de l'interface utilisateur où l'on dessine et place tous les éléments visuels (contrôles), à savoir :

- Contrôles d'entrée de l'utilisateur: bouton, interrupteur, potentiomètre, curseur, zone de saisie de valeur/listes ...
- Contrôles de sortie du programme: voyant, graphe, thermomètre, zone de texte ...) et le (block diagramme) qui contient le code d'exécution.

Pour une représentation plus fonctionnelle, ces éléments peuvent être entourés visuellement (décoration) dans un cadre, regroupés dans des onglets (Tabs) etc. On peut leur associer un texte libre (label).

Chaque contrôle utilisé dans le front panel va créer un objet terminal dans le bloc diagramme.

Le diagramme est présenté dans une fenêtre séparée. Il contient le code source graphique du VI, il permet d'effectuer des traitements sur les entrées et sorties créées dans la face avant. La fenêtre diagramme va donc contenir en quelque sorte le « code source » du programme VI [5].

La Figure 3 représente deux faces vides (face-avant et diagramme), dans lesquelles nous allons travailler pour réaliser les différents programmes.

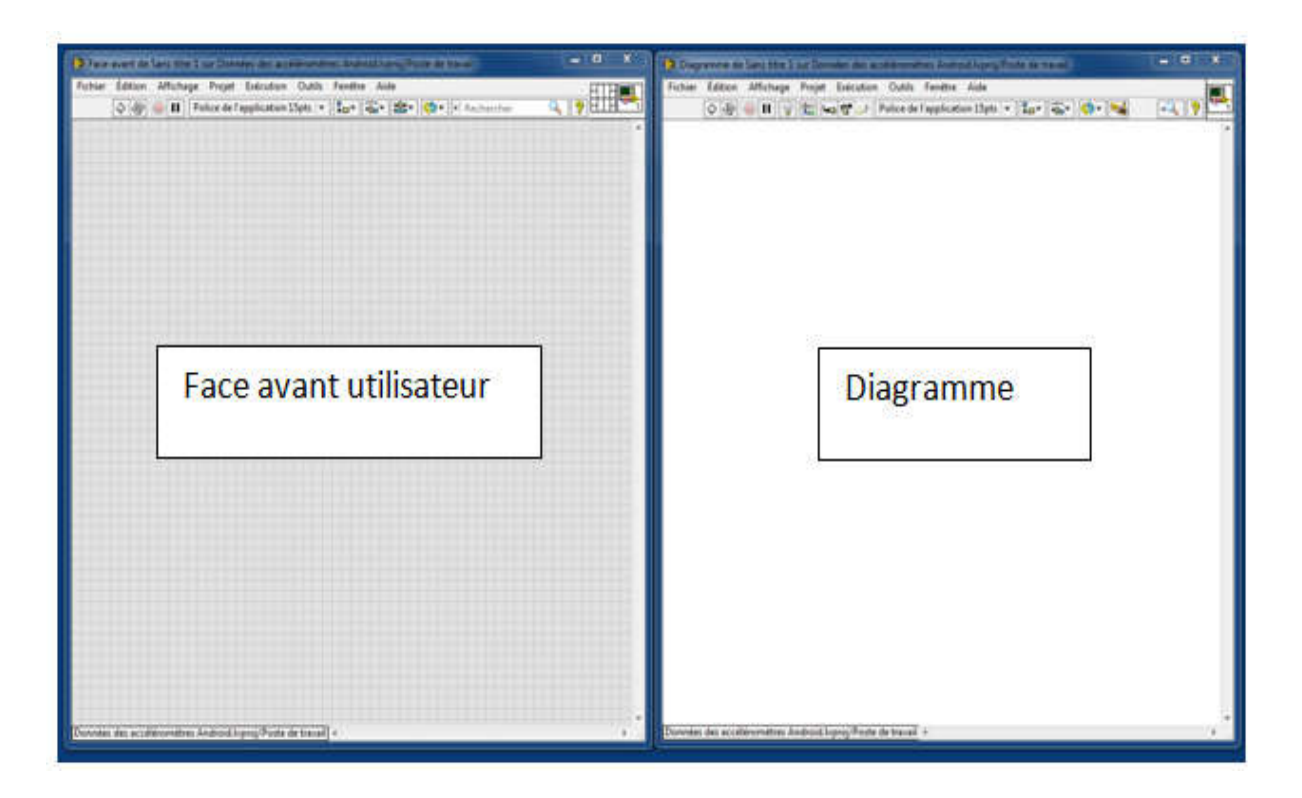

Figure II. 4Face avant & diagramme

#### 2.6.2 Réseau wifi

- Réseau informatique : c'est un ensemble de système informatique (ordinateur et périphériques) connectés entre eux par des équipements informatiques assurant le transport de données.
- Wifi : désigne un réseau local permettant de relier entre eux, sans fil, plusieurs appareils informatiques dans le but de faciliter la transmission de données. Le terme est une abréviation de Wireless Fidelity qui peut être traduite en français par Fidélité sans fil [7].

#### $\triangleright$  Identification des contraintes

Parmi les contraintes que nous allons trouver lors de la réalisation de notre projet c'est bien la commande à distance.

#### 3 Etapes de travail

#### 3.1 L'installation du logiciel LabVIEW

Commençant par chercher le lien de téléchargement du site igetintopc.com, tout en choisissant la version adéquate à notre système d'exploitation, dans notre cas LABVIEW 2017, 64 BITS, la méthode d'installation est bien décrite sur le même site.

#### 3.2 L'activation du logiciel

Avant d'utiliser logiciel LABVIEW, nous devons l'activer en accord avec son licence. Laméthode d'activation est décrite sur le site ni.com.

#### 3.3 L'installation des boîtes à outils

Après l'installation du logiciel LABVIEW nous avons fait appel aux fonctions de la bibliothèque «Vision et Motion» qui nous permettent d'utiliser des fonctionnalités liées à la caméra. Cette bibliothèque a été installée du site national instrument.

#### 3.4 Tests fonctionnels

#### 3.4.1 Test du fonctionnement de la camera

Afin de tester le bon fonctionnement de la camera nous avons commencé par l'installation de l'application 'Novodio SmartCam HD' pour Windows: elle est disponible sur le CD –ROM fourni avec la camera ou disponible au téléchargement sur le site SmartCam  $HD<sup>1</sup>$ .

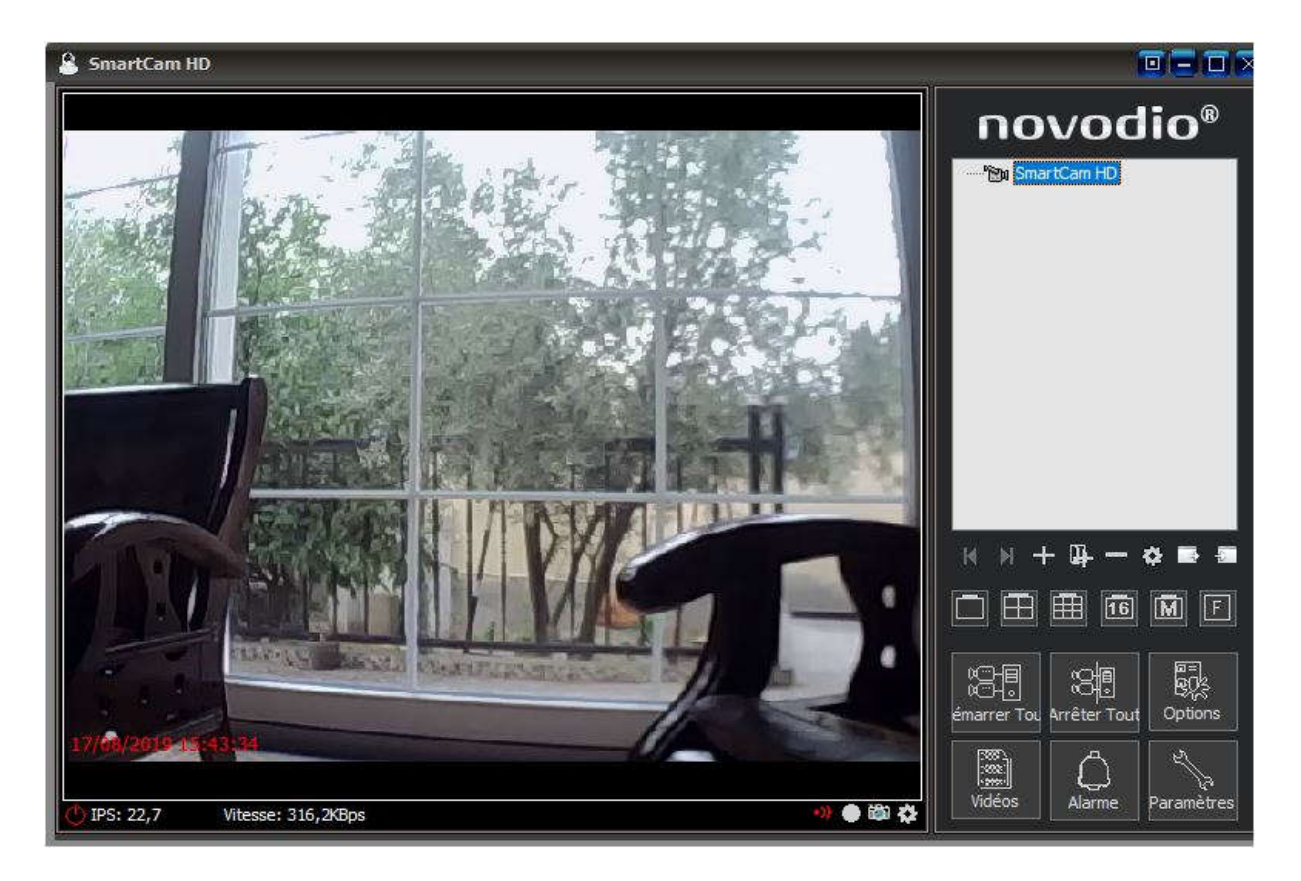

#### Figure II. 5Test de la camera

#### Remarque1 :

 $\checkmark$  La caméra fonctionne très bien via son application.

<sup>|&</sup>lt;br>|<br>| http://www.smartcamhd.com/support/smartcamhd.html

#### 3.4.2 Test de connexion de la camera avec le PC

Cette étape consiste à tester et évaluer le bon fonctionnement de la camera ainsi que trouver des informations techniques à son sujet, ces informations nous aideront par la suite à développer notre application.

#### Identifier la camera à travers son adresse IP

#### Définition d'une adresse IP

Une adresse IP (avec IP pour Internet Protocol) est le numéro qui identifie chaque appareil connecté à Internet, ou plus généralement et précisément, l'interface avec le réseau de tout matériel informatique (camera, routeur, imprimante,) connecté à un réseau informatique utilisant l'Internet Protocol [6].

#### Notion de protocole

Afin de recevoir ou transmettre des données sur réseau, un appareil doit respecter un certain nombre de règles regroupés sous le terme Protocol

Nous pouvons tester la connexion en utilisant la commande Ping figure(5) ou par taper l'adresse IP sur un navigateur tel que Google chrome comme nous montre la figure (6).

#### $\triangleright$  Définition du mot Ping

Le PING, pour Paquet Internet Grouper, est une composante du protocole de connexion Internet TCP/IP. Sa mission principale consiste à vérifier les connexions établies entre un ou plusieurs hôtes distants. Autrement dit, il s'agit d'un outil d'administration qui permet de diagnostiquer l'accessibilité d'une machine à travers un réseau.

Le PING désigne également le nom d'une commande qui permet de mesurer le temps (en millisecondes) mis par des paquets de données pour effectuer l'aller-retour entre un ordinateur et le réseau internet via une commande simple (on parle aussi de round-trip time pour évoquer ce temps de requête-réponse). Plus il se rapproche de 0, meilleure est la connexion du réseau. Avec le packet-loss, le PING fait partie des deux composants qui permettent de déterminer la qualité d'une connexion sur un réseau, et en particulier au réseau internet [8].

C:\Users\HIGH TECH>ping 192.168.1.9 Envoi d'une requête 'Ping' 192.168.1.9 avec 32 octets de données : Réponse de 192.168.1.9 : octets=32 temps=15 ms TTL=64 Réponse de 192.168.1.9 : octets=32 temps=40 ms TTL=64 Réponse de 192.168.1.9 : octets=32 temps=13 ms TTL=64 Réponse de 192.168.1.9 : octets=32 temps=26 ms TTL=64 Statistiques Ping pour 192.168.1.9: Paquets : envoyés = 4, reçus = 4, perdus =  $\theta$  (perte  $\theta$ %), Durée approximative des boucles en millisecondes : Minimum = 13ms, Maximum = 40ms, Moyenne = 23ms

Figure II. 6 résultat de la connexion

#### Remarque :

- 1. la perte de données est nulle.
- 2. Temps de réponse est égale à 23ms.

 $\checkmark$  Donc la connexion est bonne

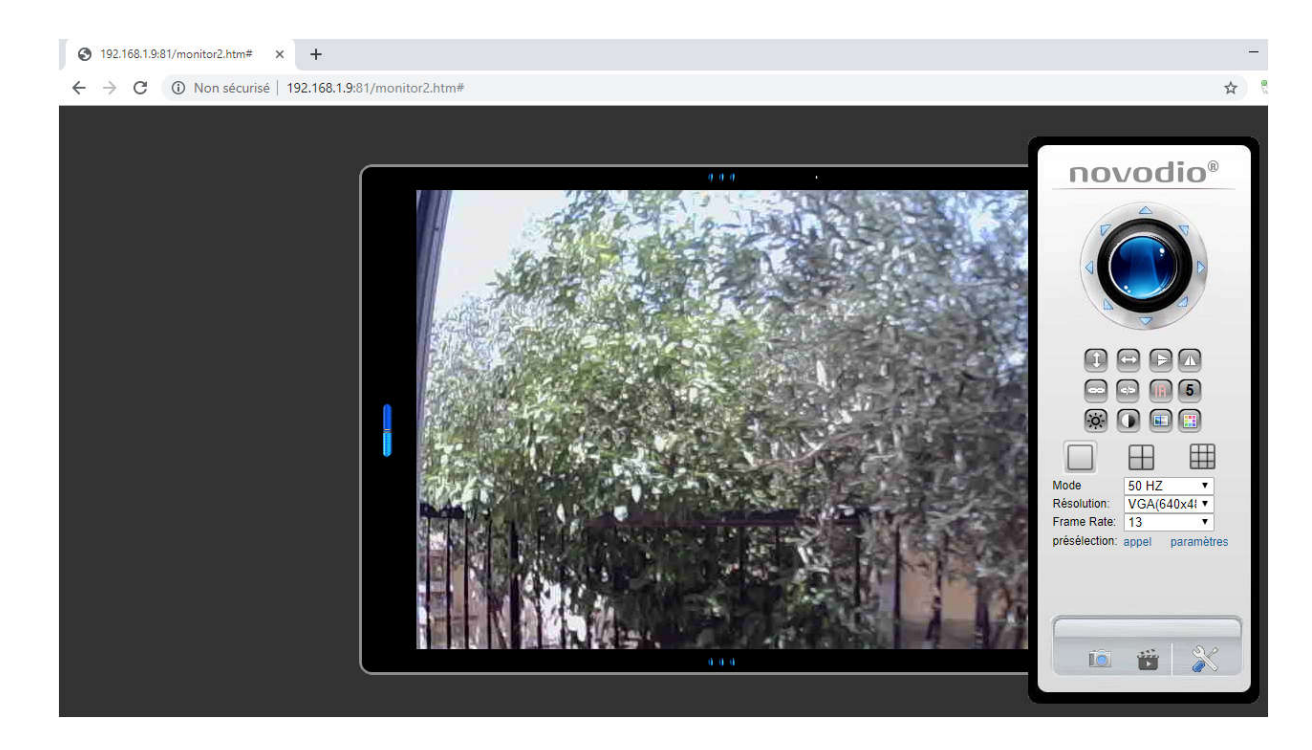

Figure II. 7Résultat de connexion

#### Remarque :

Nous venons de confirmer pour une deuxième fois que la camera est bien connectée au PC.

#### 3.4.3 Test d'adaptation de la camera avec logiciel LABVIEW :

Pour faire ce test nous devons d'abord installer un adaptateur de camera IP.

#### Définition d'un adaptateur camera IP :

Il s'agit d'un moyen universel de connecter à l'ordinateur des caméras réseau utilisant des images MJPG ou statiques.

#### Configuration de l'adaptateur de camera IP.

- Commençant par ouvrir l'application de configuration comme le montre la figure 7
- Chercher l'URL de la camera IP

URL : Localisateur Uniforme de Ressources : c'est le lien qui vous permet de localiser les ressources d'une page web. En termes simples et clairs, c'est une adresse web [8].

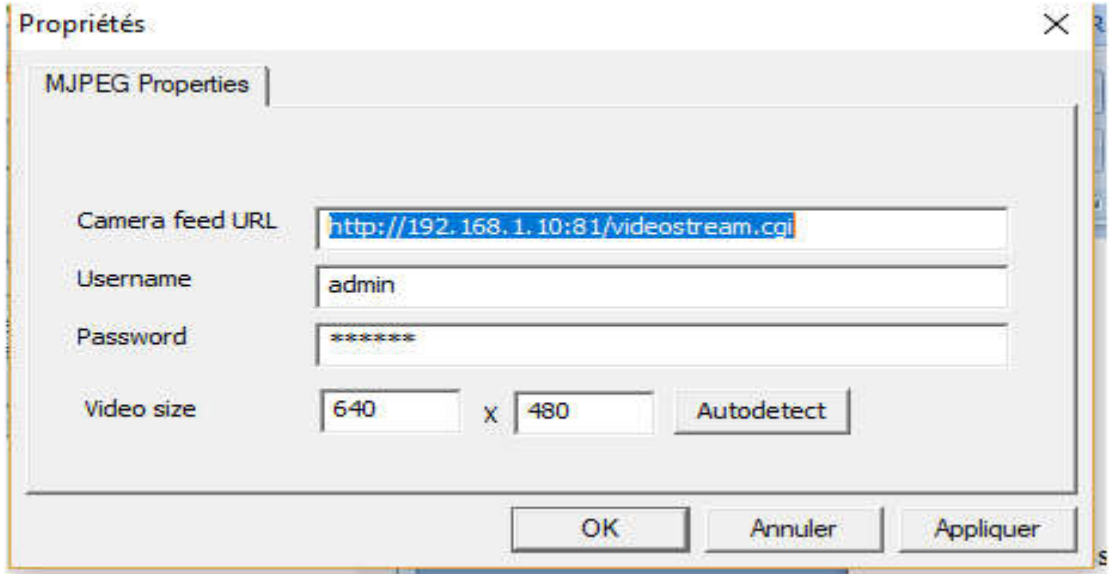

Figure II. 8Configuration de l'adaptateur camera IP

Apres avoir configuré l'adaptateur nous avons reçu le message suivant comme indique la figure 8.

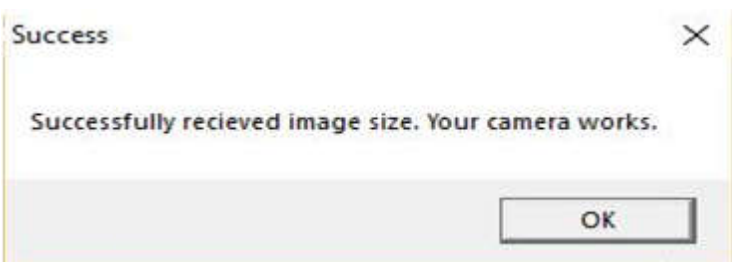

Figure II. 9Résultat de l'adaptation

Il reste maintenant que tester la camera sous logiciel LABVIEW.

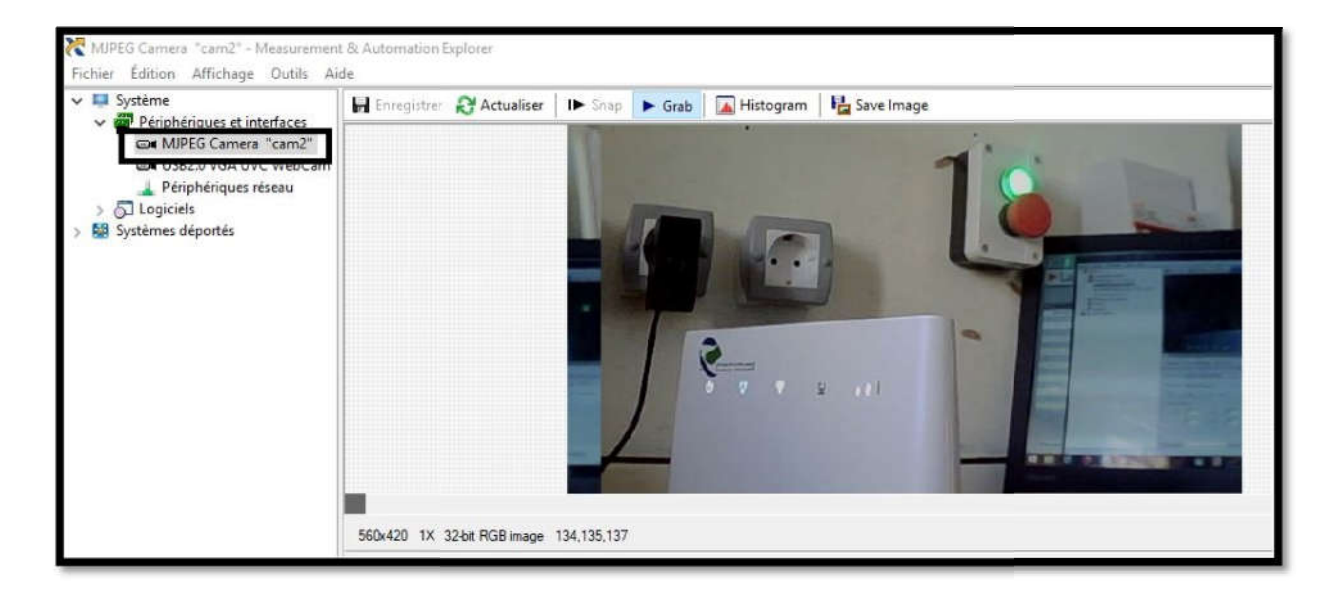

Figure II. 10Test de la camera sous LABVIEW (NI MAX)

#### Remarque :

Grace à l'adaptateur caméra IP, LabVIEW a pu détecter la présence de notre caméra IP, et nous avons pu la visualiser.

#### 4 Conclusion

Dans ce chapitre nous avons parlé sur la liste des tâches à accomplir, les charges à prévoir, les ressources nécessaires ainsi que les résultats attendus ; nous pouvons dire que notre les ressources nécessaires ainsi que les résultats attendus ; nous pouvons dire que notre<br>premier objectif visualisation d'une camera IP sous LabVIEW dans un réseau local est atteint, passons maintenant à l'étape de réalisation de l'IHM dans le chapitre qui suit.

#### 1 Introduction

La couleur est quelquefois utile dans certaines applications. On peut penser qu'une application effectue un contrôle de qualité au niveau de l'intensité de couleur sur un produit. On pourrait aussi utiliser la couleur pour permettre à un robot de s'arrêter lorsqu'il arrive à un panneau de couleur rouge, sauf que la détection et le tri des couleurs sont une tâche fastidieuse dans de nombreuses industries de l'emballage. Au début, le tri manuel était la méthode utilisée dans les années passées. Mais ce processus prend du temps, fastidieux, lent et fatiguant ; Pour rendre cette tache automatique, facile et pratique, il est utile de trier un objet en fonction de sa propriété appelée couleur. Cela se fait principalement deux étapes: la détection des couleurs et le tri des couleurs.

La détection des couleurs est effectuée par le traitement de l'image. Et le tri des couleurs est effectué par des servomoteurs.

Ce chapitre est consacré absolument à, la réalisation d'une interface homme machine à travers laquelle l'operateur surveille à distance le système qui fait la détection de couleurs.

#### 2 Prise de contrôle à distance d'une caméra IP

L'intérêt de cette solution à distance est qu'elle permet de vivre l'expérience en temps réel : à tout moment du jour ou de la nuit, nous pouvons avoir une communication avec notre système.

#### 2.1 Définition

L'accès à distance, la commande à distance ou encore le contrôle à distance sont des méthodes qui permettent, depuis un [ordinateur](https://fr.wikipedia.org/wiki/Ordinateur) éloigné et sans limite théorique de distance, de prendre le contrôle d'un système en temps réel [1].

Temps réel : mode de traitement qui permet l'admission des données à un instant quelconque et l'obtention immédiate des résultats [2].

#### 2.2 Accès à la camera depuis internet

Afin de rendre notre camera joignable sur le réseau, et assurer la connexion entre cette dernière un autre périphérique tel que le PC il nous faut tout un environnement à construire : réseau de communication.

#### 2.2.1 Définition d'un réseau de communication

Un réseau de communication peut être défini comme l'ensemble des ressources matériels et logiciels liées à la transmission et l'échange d'information entre différentes entités.

33

Les réseaux font l'objet d'un certain nombre de spécifications et de normes :

#### 2.2.2 Le modèle OSI

Le Modèle de référence OSI : pour Interconnexion des Systèmes Ouverts a été proposé en 1984 par l'organisation internationale de normalisation (ISO).

#### 2.2.3 Objectif du modèle OSI

Son objectif est de normaliser les communications pour garantir un maximum d'évolutivité et d'interopérabilité entre les ordinateurs et périphérique. Son objectif est de normaliser les communications pour garantir un maximum d'évolutivité et<br>
l'interopérabilité entre les ordinateurs et périphérique.<br> **2.2.4 Principe du modèle OSI**<br>
Modèle fondé sur un principe énoncé pa

#### 2.2.4 Principe du modèle OSI

Modèle fondé sur un principe énoncé par Jules César : « Diviser pour Régner »

superposées les unes aux autres.

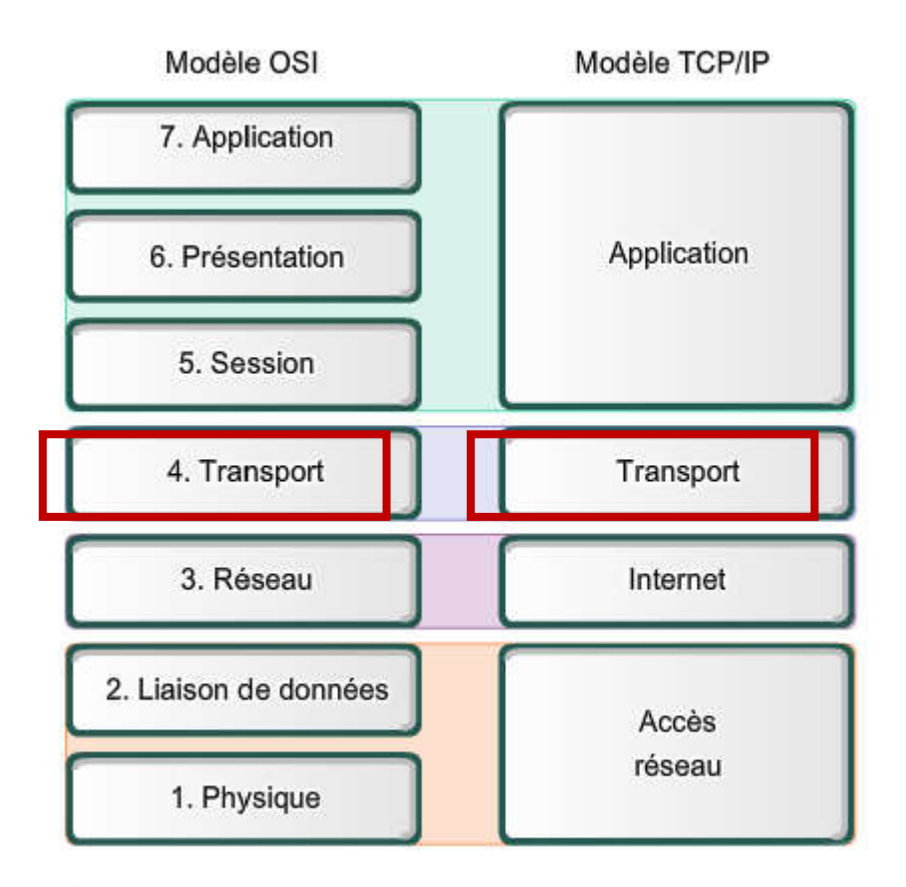

Figure III. 1 Analogie des couches du modèle OSI et le modèle TCP/IP

Chaque couche du modèle OSI va donc avoir un rôle à accomplir. Et l'ensemble de ces rôles va permettre de communiquer plusieurs périphérique sur le réseau, et qui dit communication dit transmission de données et c'est là où la couche 4 (Transport) entre en jeu.

#### La couche 4 ou couche transport

- Rôle : gérer les connexions applicatives.
- Rôle secondaire : garantir la connexion.

Pour assurer le transport des données, il pouvait y avoir deux besoins différents :

- des applications qui nécessitent un transport fiable des données, mais qui n'ont pas de besoin particulier en ce qui concerne la vitesse de transmission exemples : la messagerie, le mail et beaucoup de jeux en ligne etc.
- des applications qui nécessitent un transport immédiat des informations, mais qui
- peuvent se permettre de perdre quelques informations exemples : radio ou la télé sur Internet.

Pour une radio en ligne, il est essentiel que les informations soient envoyées en temps réel, le plus rapidement possible. Par contre, si un ou plusieurs paquets sont perdus, on ne va pas arrêter la radio pour autant. L'utilisateur aura des coupures de connexion, mais la radio continuera d'émettre.

C'est pour ces raisons là que la couche transport a besoin de deux protocoles qui seront détaillés dans le paragraphe suivant.

#### 2.2.5 Protocoles TCP et UDP

#### 2.2.5.1 Protocole TCP (Transmission Control Protocol)

- Protocole fiable
- Avant d'envoyer des données, il établit une connexion en trois étapes
- Après avoir envoyé une certaine quantité de données, un accusé de réception validera la bonne réception.

 Pour éviter la surcharge un nombre limité d'octets est envoyé, et il peut effectuer des transmissions en cas d'erreur

#### 2.2.5.2 Protocole UDP (User Datagram Protocol)

- Il fonctionne sur la couche transport du modèle OSI.
- Un protocole sans connexion, il envoie juste des données.
- Aucune récupération de données qui ont été perdues.

#### 2.3 L'identification de notre application (camera IP) sur le réseau

Auparavant nous avons utilisé l'adresse IP pour identifier notre camera au sein d'un réseau local, en couche 3(la couche réseau), mais en couche 4, l'adresse utilisée est le port.

#### 2.3.1 Un identifiant, le port

Par définition : un port est un système permettant aux ordinateur de recevoir ou d'emmètre des informations, dans le routeur les ports forment des barrières qui nous protègent quand nous naviguons sur internet, mais ces barrières sont parfois trop stricts et bloquent inutilement des programmes comme dans notre cas l'accès à la camera

On peut faire l'analogie suivante avec un port informatique : un port représente une porte. Lorsqu'une application qui a besoin de communiquer en réseau se lance, elle ouvre sa propre porte (qui porte toujours le même numéro). Lorsqu'elle va envoyer des informations, elle spécifiera qu'elle les envoie sur la porte numéro X de l'ordinateur distant [3].

Pour le port est une adresse. C'est même l'adresse d'une application sur une machine, ainsi, nous pourrons identifier toute application qui tourne sur notre machine et qui a besoin de dialoguer sur le réseau.

La figure III.2 explique la procédure suivie pour ouvrir un port.

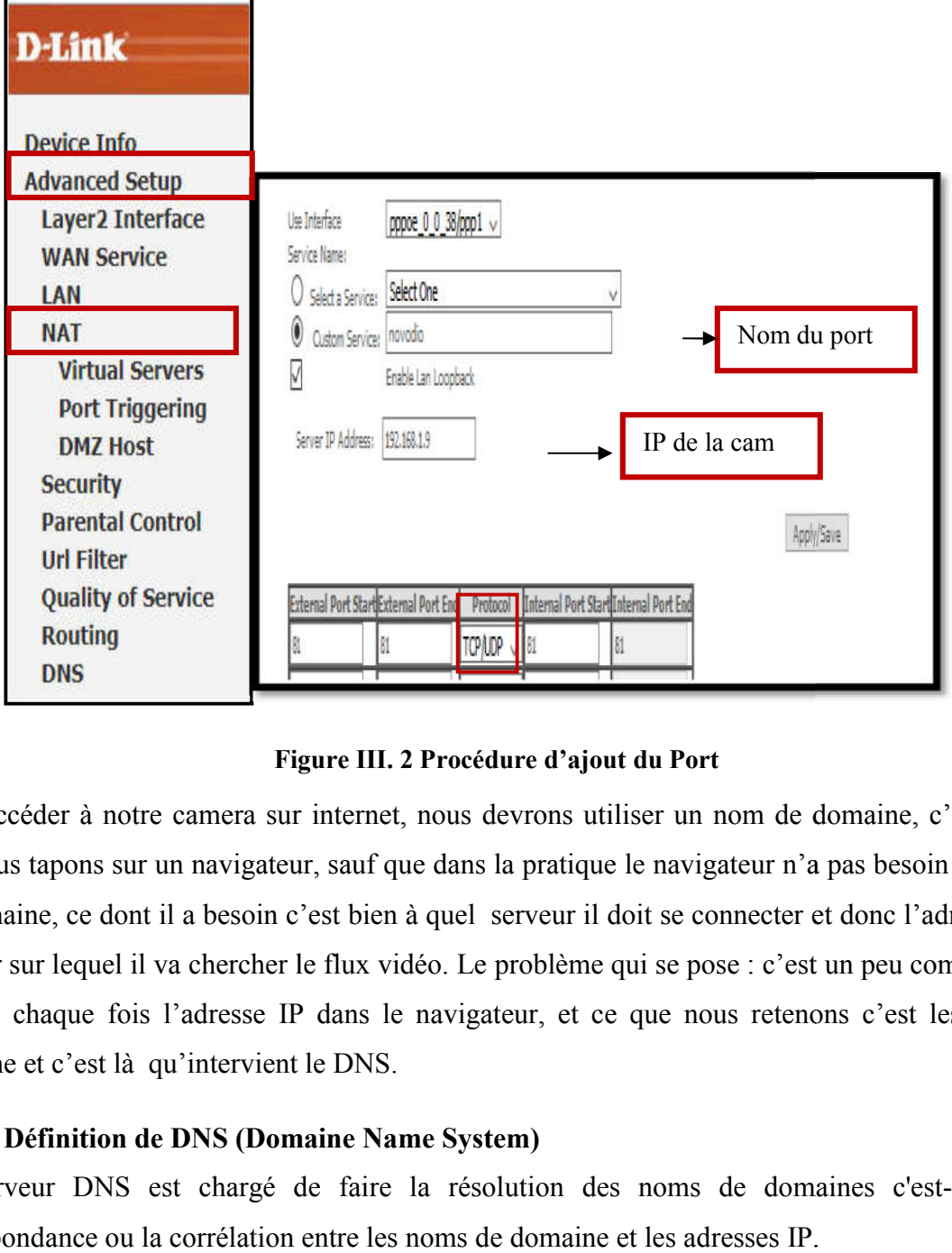

#### Figure III. 2 Procédure d'ajout du Port

Pour accéder à notre camera sur internet, nous devrons utiliser un nom de domaine, c'est le nom que nous tapons sur un navigateur, sauf que dans la pratique le navigateur n'a pas besoin de ce nom de domaine, ce dont il a besoin c'est bien à quel serveur il doit se connecter et donc l'adresse serveur sur lequel il va chercher le flux vidéo. Le problème qui se pose : c'est un peu compliquer de taper à chaque fois l'adresse IP dans le navigateur, et ce que nous retenons c'est les noms de domaine et c'est là qu'intervient le DNS. éder à notre camera sur internet, nous devrons utiliser un nom de domaine, c'est le nom<br>tapons sur un navigateur, sauf que dans la pratique le navigateur n'a pas besoin de ce nom<br>ne, ce dont il a besoin c'est bien à quel s

#### 2.3.2 Définition de DNS (Domaine Name System)

Un serveur DNS est chargé de faire la résolution des noms de domaines c'est-à-dire la correspondance ou la corrélation entre les noms de domaine et les adresses IP.

#### DNS:

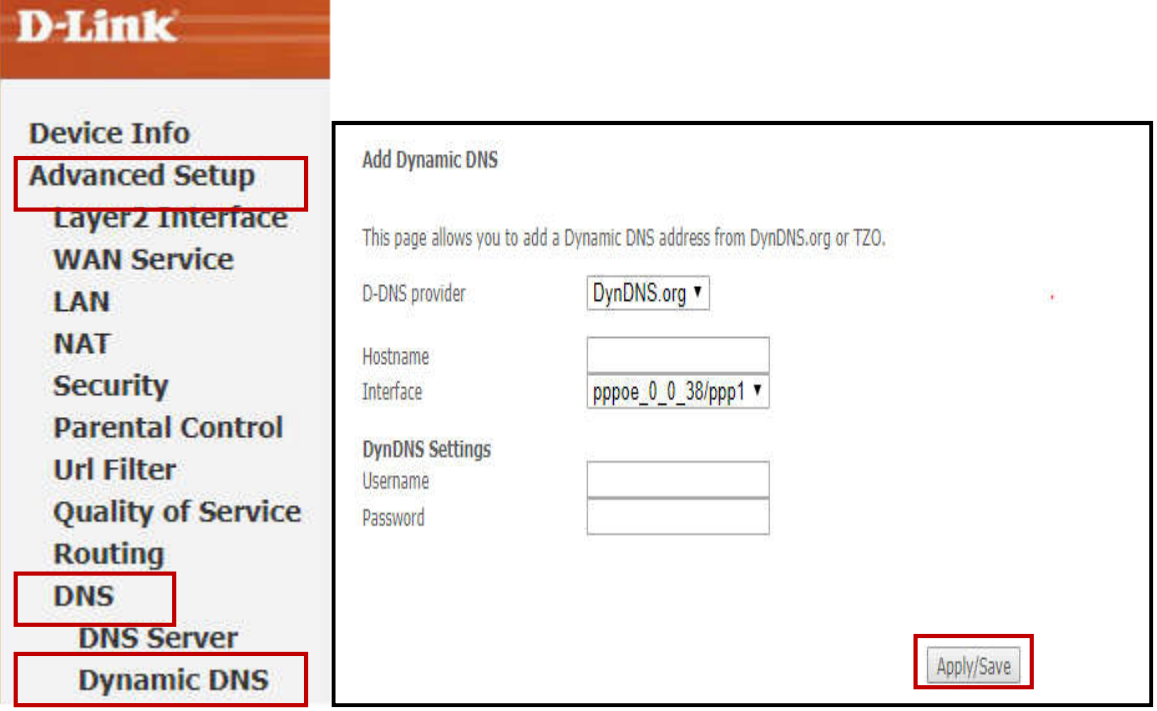

Figure III. 3 Ajout d'un dynamique DNS

| <b>Hostname</b> | <i><u><b>Username</b></u></i>                    | Service Interface Remove |  |
|-----------------|--------------------------------------------------|--------------------------|--|
|                 | salima.ddns.net salimabz19@gmail.com dyndns ppp1 |                          |  |

Add Remove

#### Figure III. 4 Port ajouté

Pour vérifier si le port est bien ouvert, nous pouvons le tester sur le site CanYouSeeMe.org

Il s'agit d'un utilitaire gratuit permettant de vérifier à distance si un port est ouvert ou fermé. Il est utile aux utilisateurs qui souhaitent vérifier la redirection de port et vérifier si un serveur est en cours d'exécution ou si un pare-feu ou un fournisseur de services Internet bloque certains ports.

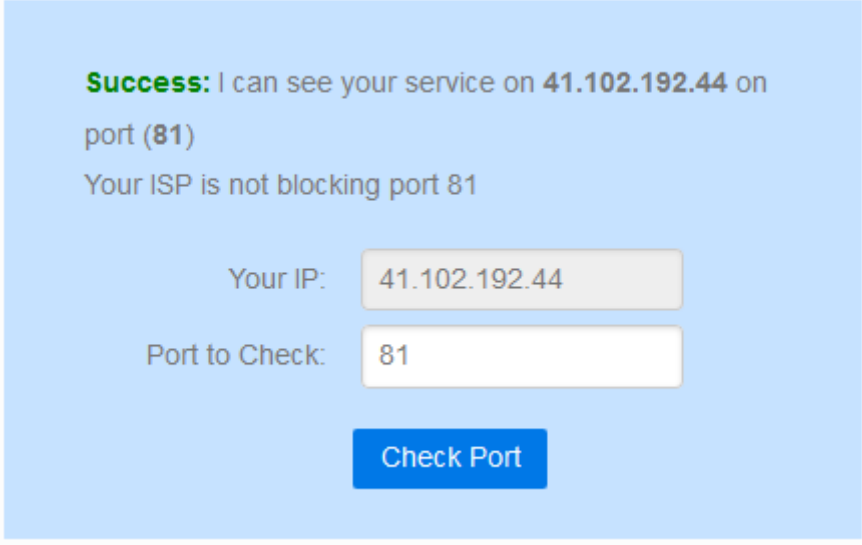

Figure III. 5 Résultat de test du port

- $\checkmark$  Le port est ouvert avec succès
- $\checkmark$  Notre application est joignable sur internet nous pouvons la tester en tapant l'adresse IP WAN sur un navigateur.

Nous passons maintenant à la réalisation de l'interface homme machine dans le paragraphe suivant

#### 3 Réalisation de l'IHM:

#### 3.1 Principe global de cette interface :

Cette interface est réalisée selon le principe suivant :

La caméra collecte l'image de l'objet qui est transférée dans LabVIEW à l'aide de la boite à outils et de modules de traitement d'image. Un programme de traitement d'image est mis en œuvre pour traiter l'image capturée par la caméra. Les fonctions basées sur la vision artificielle NI-IMAQ sont mises en œuvre et les résultats seront présentés par la suite.

#### 3.2 Objectifs de l'IHM :

L'objectif de cette interface est de permettre aux opérateurs de :

- o Visualiser et afficher des images vues par caméra en temps réel et à distance.
- o Enregistrement des images.
- o Détection de couleurs.

Pour réaliser ces différentes activités nous devons respecter l'organigramme suivant :

#### 3.3 Organigramme

Un organigramme de programmation est une représentation graphique de l'enchaînement des opérations et des décisions effectuées par un programme d'ordinateur [4].

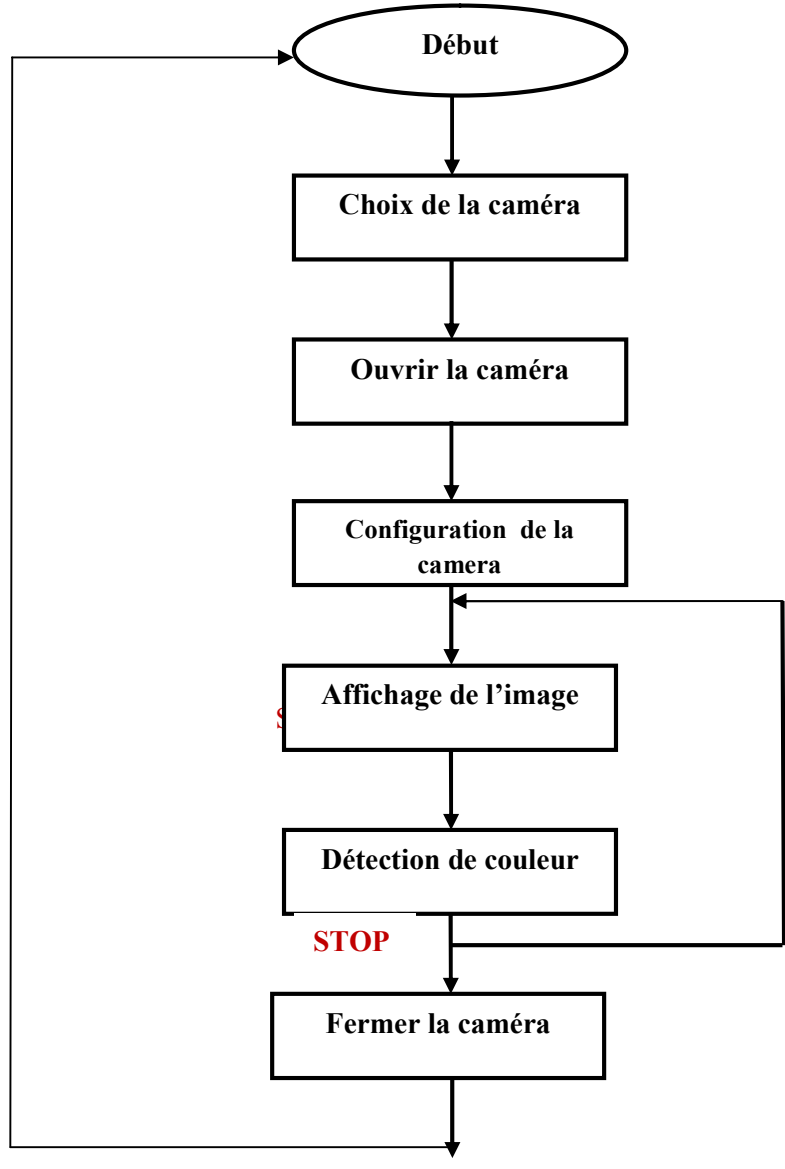

Figure III. 6 Organigramme

#### 3.4 L'affichage des images en temps réel

L'affichage des images en temps réel est une fonction importante dans notre programme, la Figure (6) représente la face-avant du programme qui nous affiche les images capturées par la caméra.

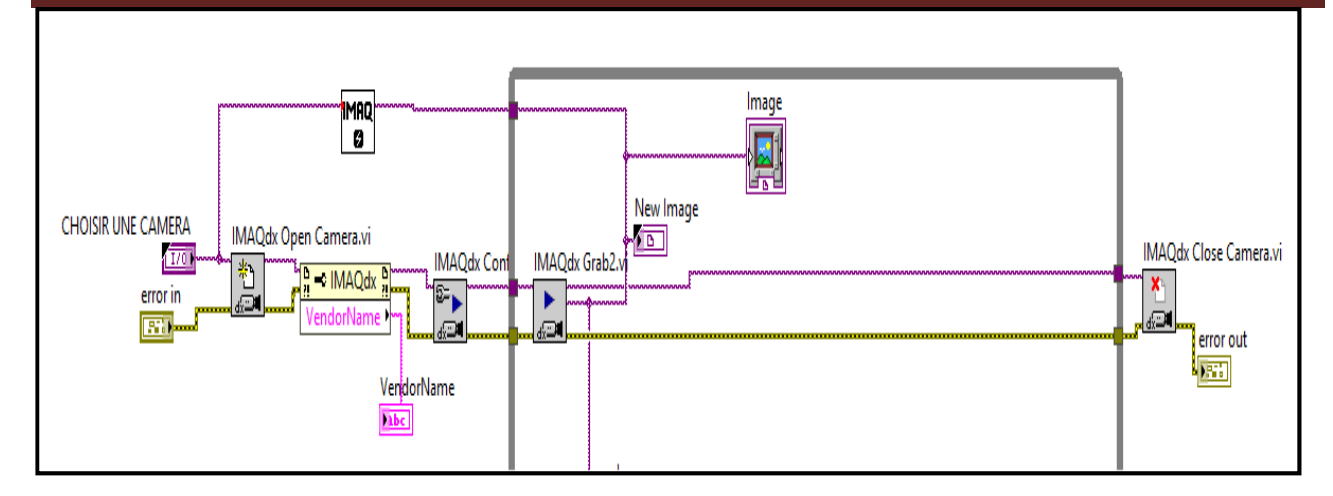

#### Figure III. 7 Face-avant du programme d'affichage de l'image

#### 3.4.1 Explication du programme

Dans cette partie nous allons expliquer le rôle de chaque instrument virtuel de ce programme.

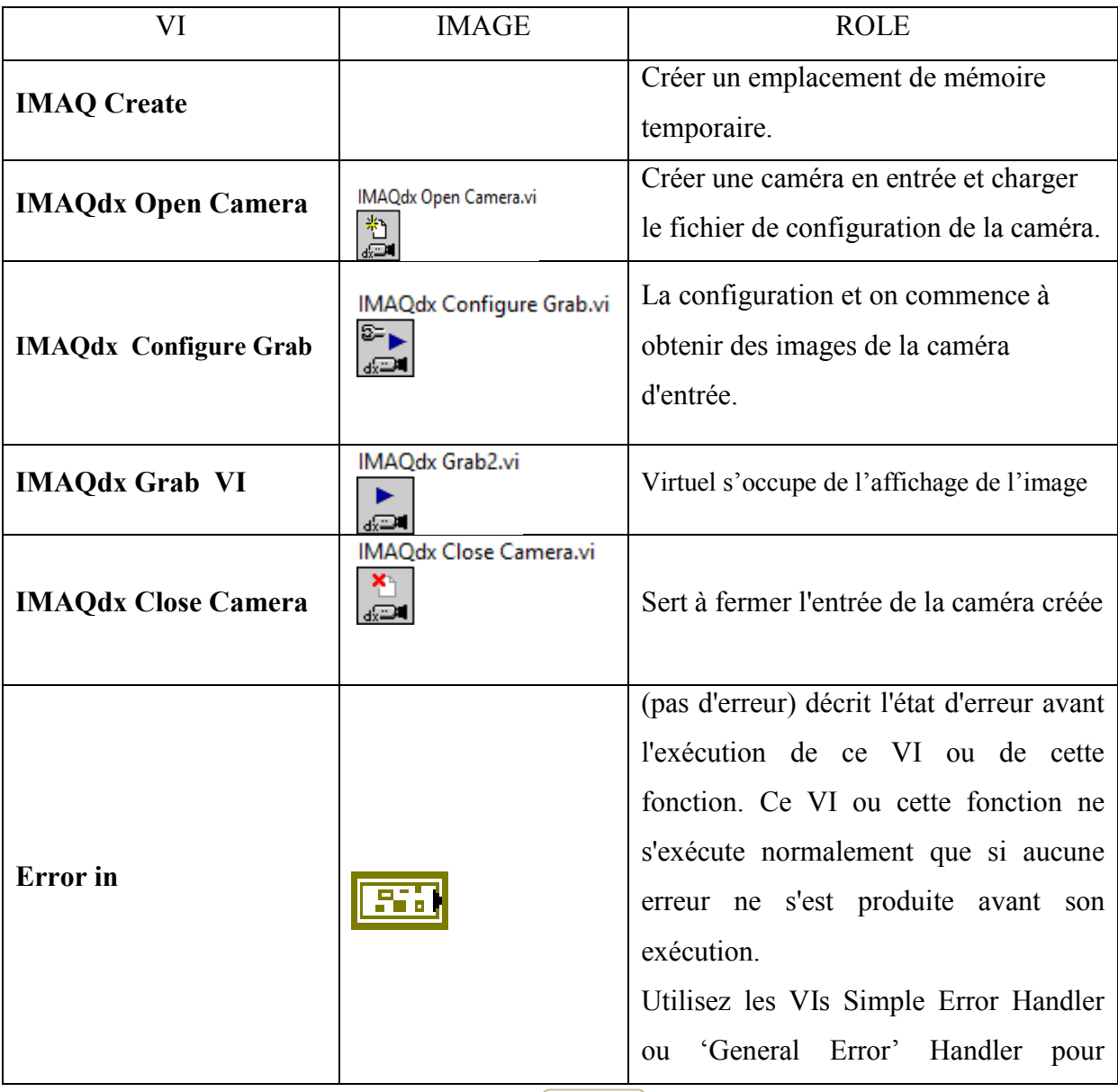

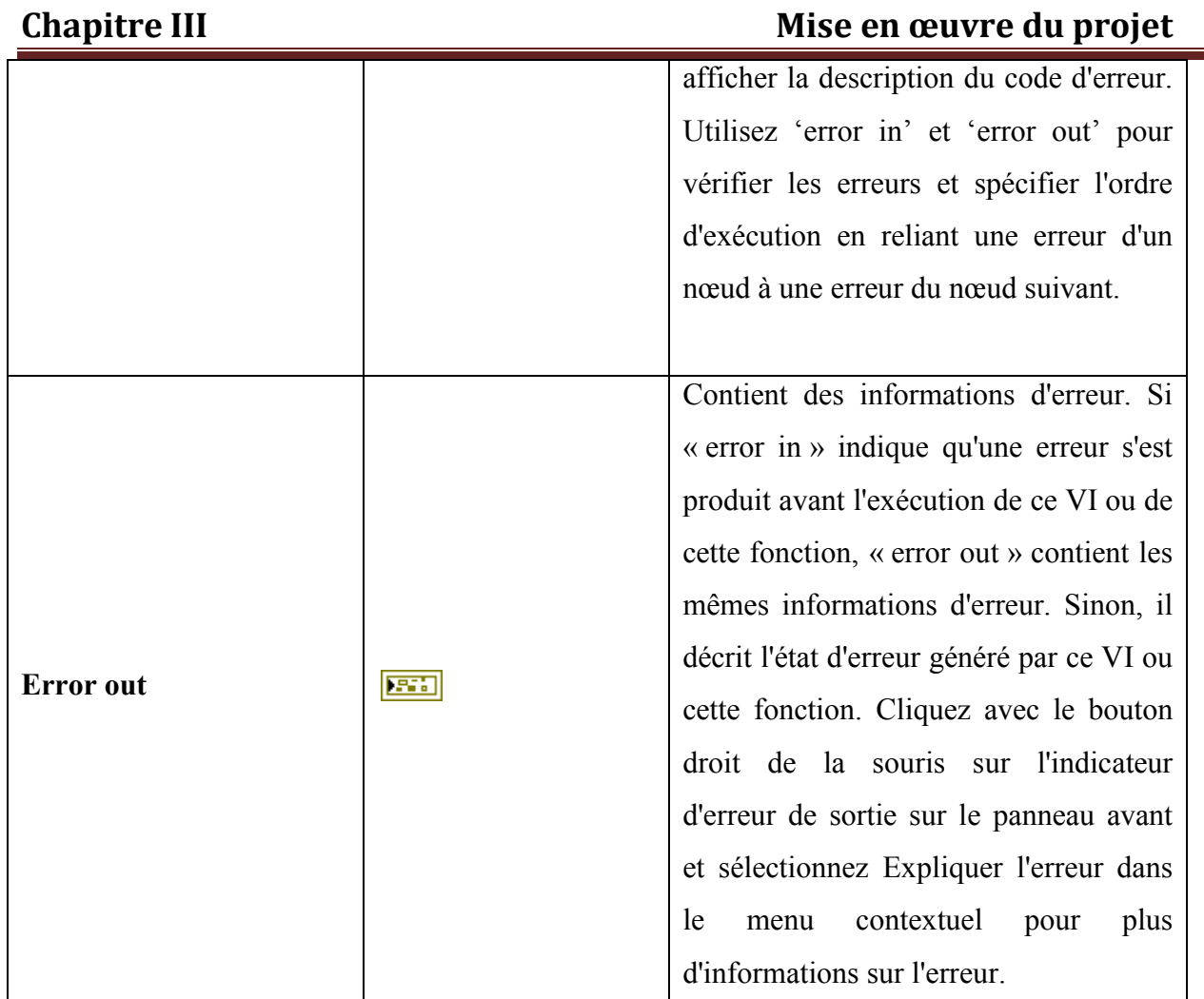

#### La boucle « while »

La structure la plus externe est la boucle « While ». Elle contient l'ensemble des éléments du diagramme et se charge d'exécuter tout ce qui s'y trouve jusqu'à ce que l'interrupteur Acquisition soit placée en position ARRET.

#### 3.4.2 Diagramme de cette interface

La Figure représente l'interface du programme d'affichage de l'image capturée par la camera.

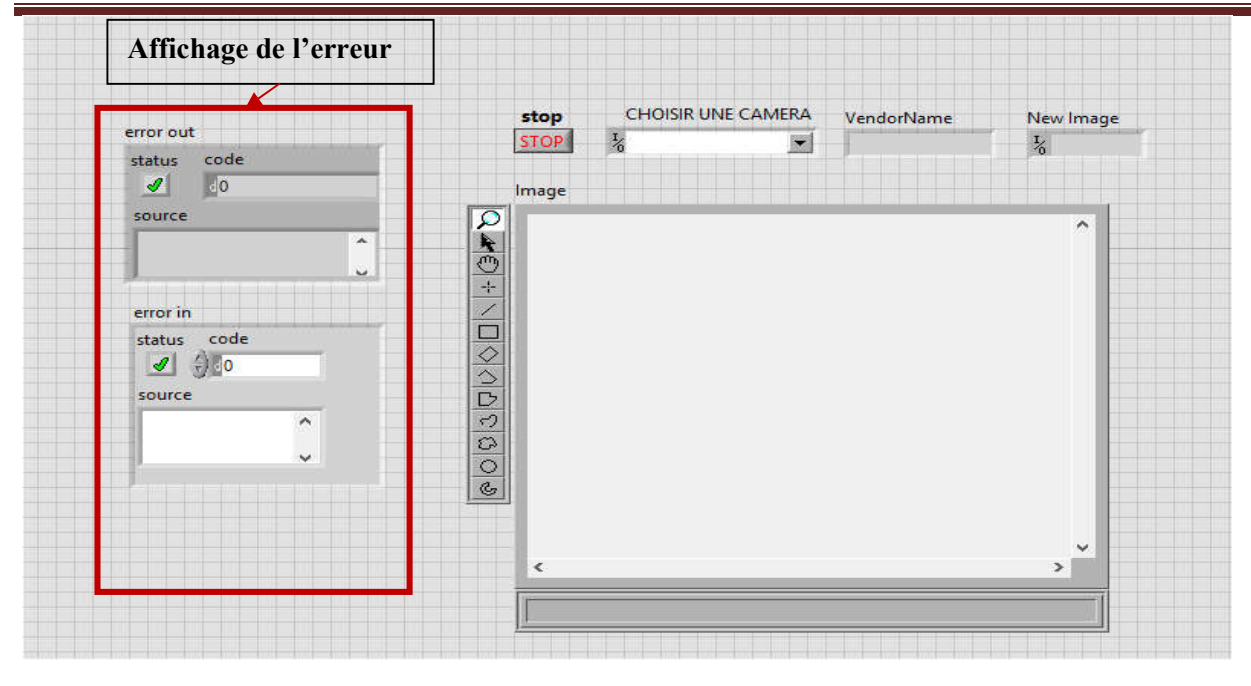

Figure III. 8 diagramme d'affiche de l'image vue par la camera.

#### 3.5 La détection de couleur d'une image

#### 3.5.1 Concept d'une image

Une image est la représentation d'un être ou d'un objet obtenue par la photographie, la vidéo ou l'utilisation d'un logiciel spécialisé.

Chaque image numérique est constituée d'un nombre donné de lignes. Chaque ligne comporte un nombre de point donnés. L'ensemble constitue une matrice. Ces points sont dénommés pixel. Chaque « case » de cette matrice contient des nombres caractéristiques à la couleur attribuée au pixel [7].

#### 3.5.2 Principe de la détection de couleur

#### 3.5.2.1 Codage des couleurs

#### 3.5.2.1.1 Codage RVB

Le principe consiste à mélanger les 3 couleurs : rouge, vert et bleu (noté RVB ou RGB en anglais). A l'aide de ces 03 couleurs, on obtient toute une palette de nuances allant du noir au blanc. A chaque couleur est associé un octet (donc 256 niveaux de luminosité) de chacune des couleurs fondamentales.

Pour faire une détection de couleurs, on convertit l'image d'un format «RVB » en format HSL (Hue, Saturation, Lightness) : Teinte, saturation, luminosité qui sont les trois paramètres de description d'une [couleur](https://fr.wikipedia.org/wiki/Couleur).

Ces valeurs de teintes, de la saturation et de la luminosité nous permettent d'obtenir la quantité d'une certaine couleur contenu dans un objet.

Le programme suivant explique bien le principe de détection de couleurs

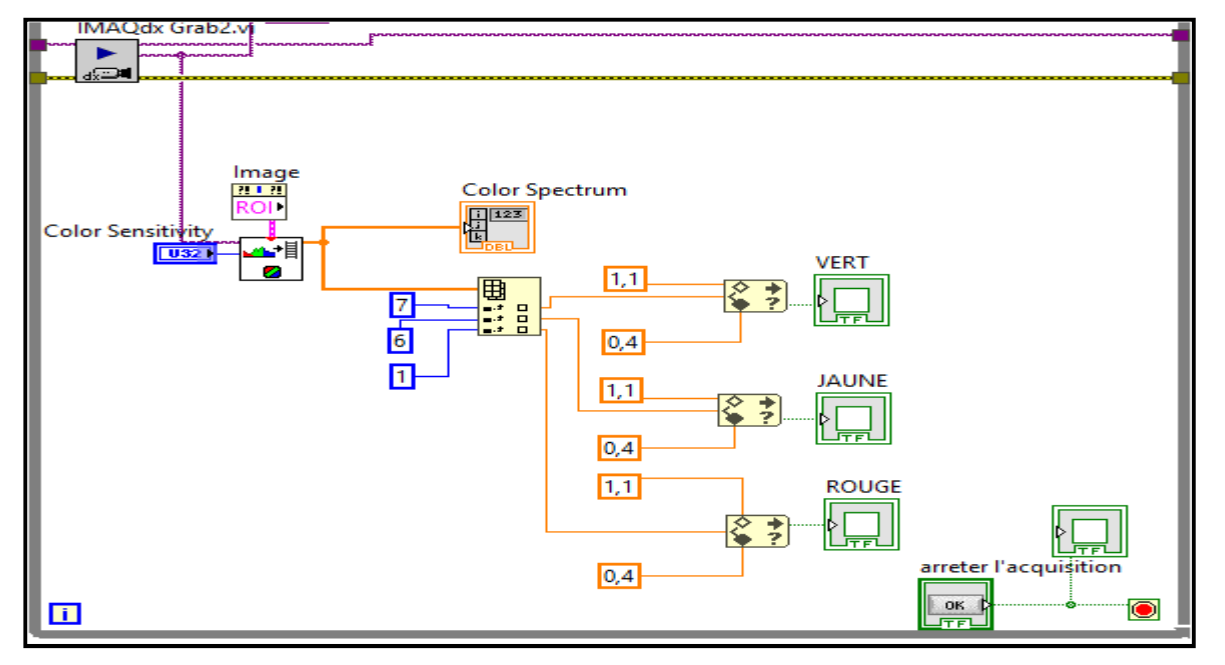

#### 3.5.3 Face-Avant du programme

Figure III. 9 Face-Avant du programme de détection de couleurs

#### 3.5.4 Explication du programme

Le tableau suivant décrit le rôle de chaque instrument virtuel utilisé dans la détection de couleurs.

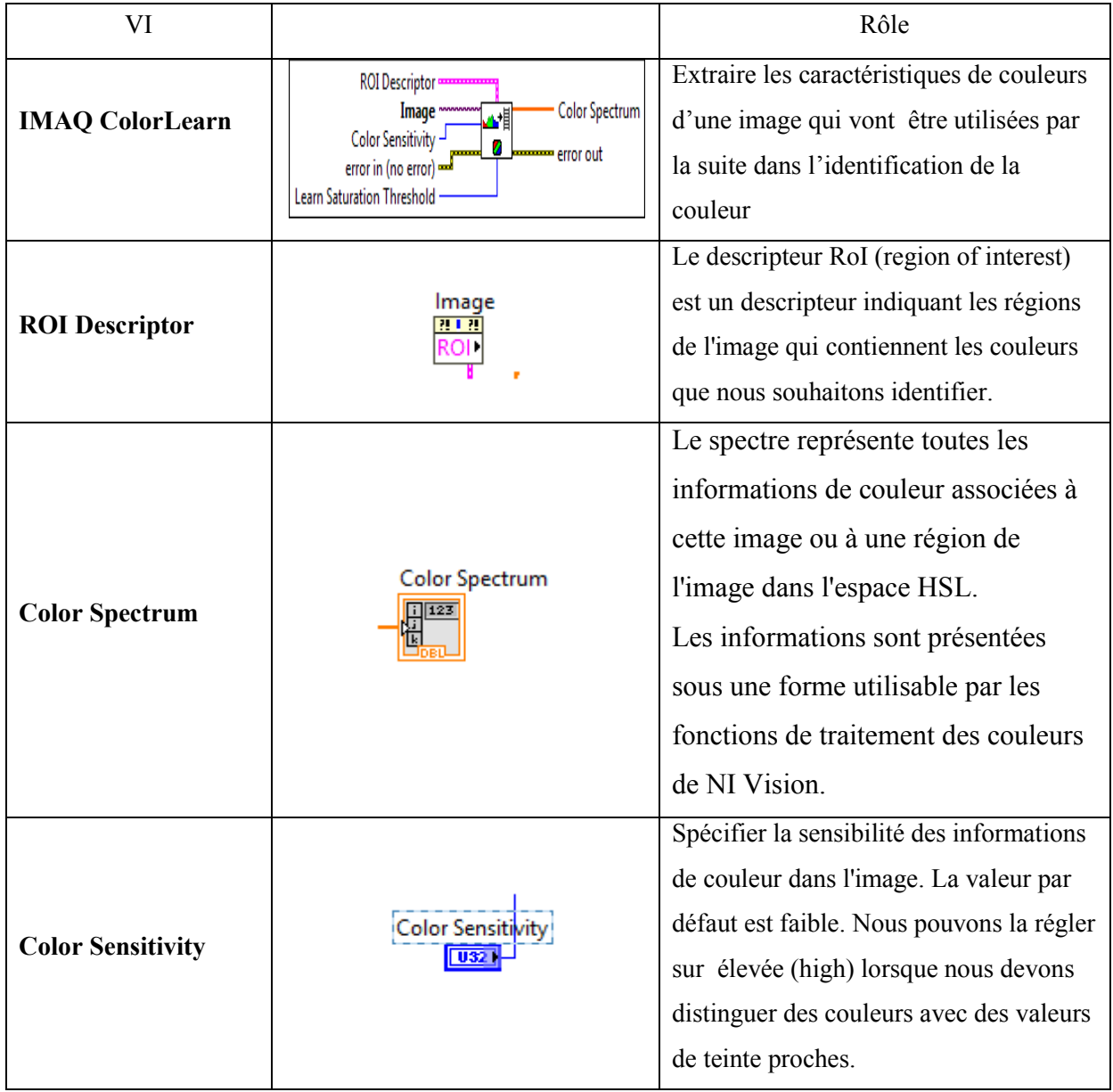

#### 3.5.5 Interface du programme

La figure suivante représente l'interface du programme chargé de détection des couleurs.

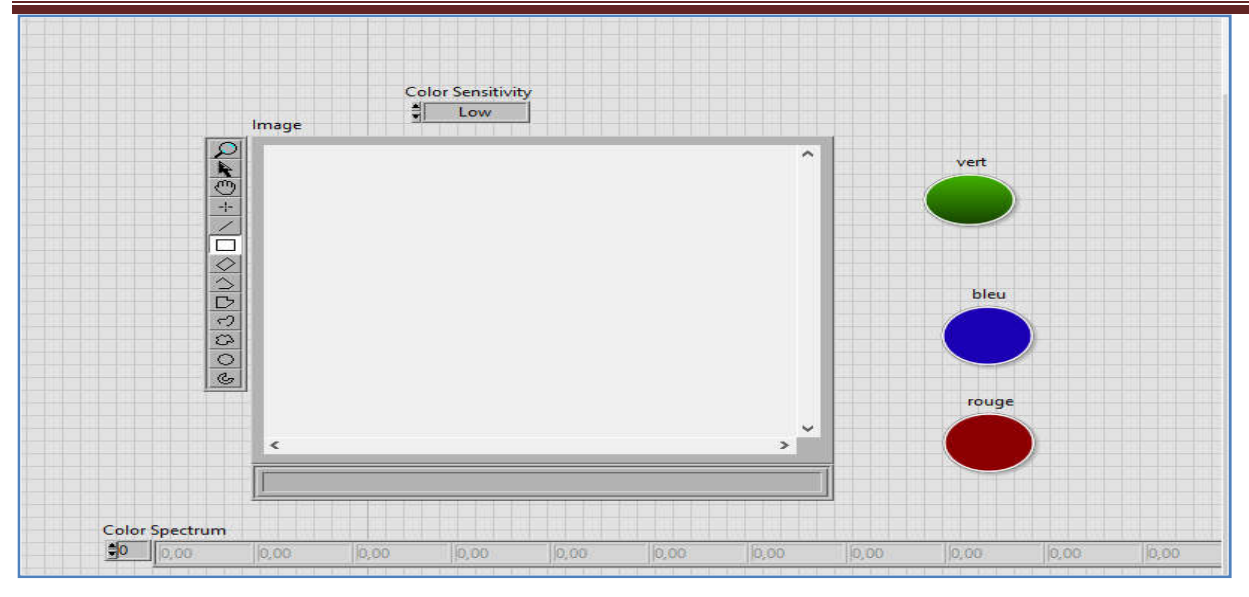

Figure III. 10 L'interface du programme de détection de couleurs

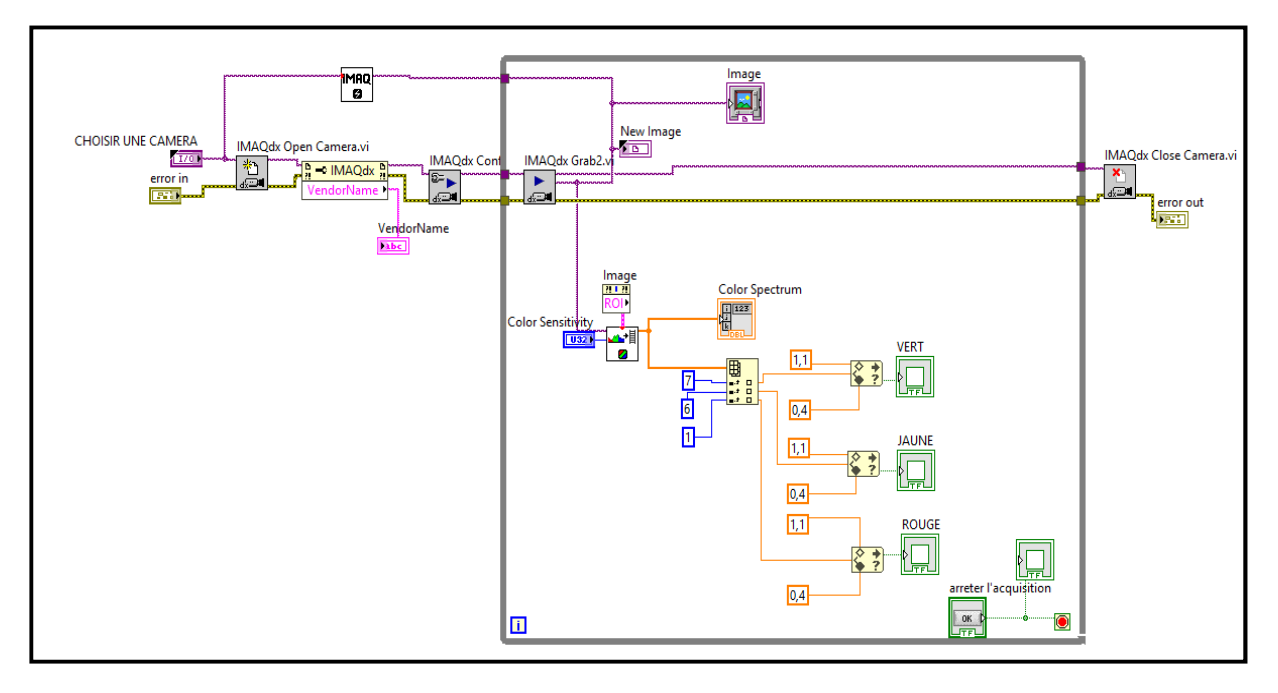

Figure III. 11 Programme final (affichage et détection de couleurs)

#### 4 Vue opérateur

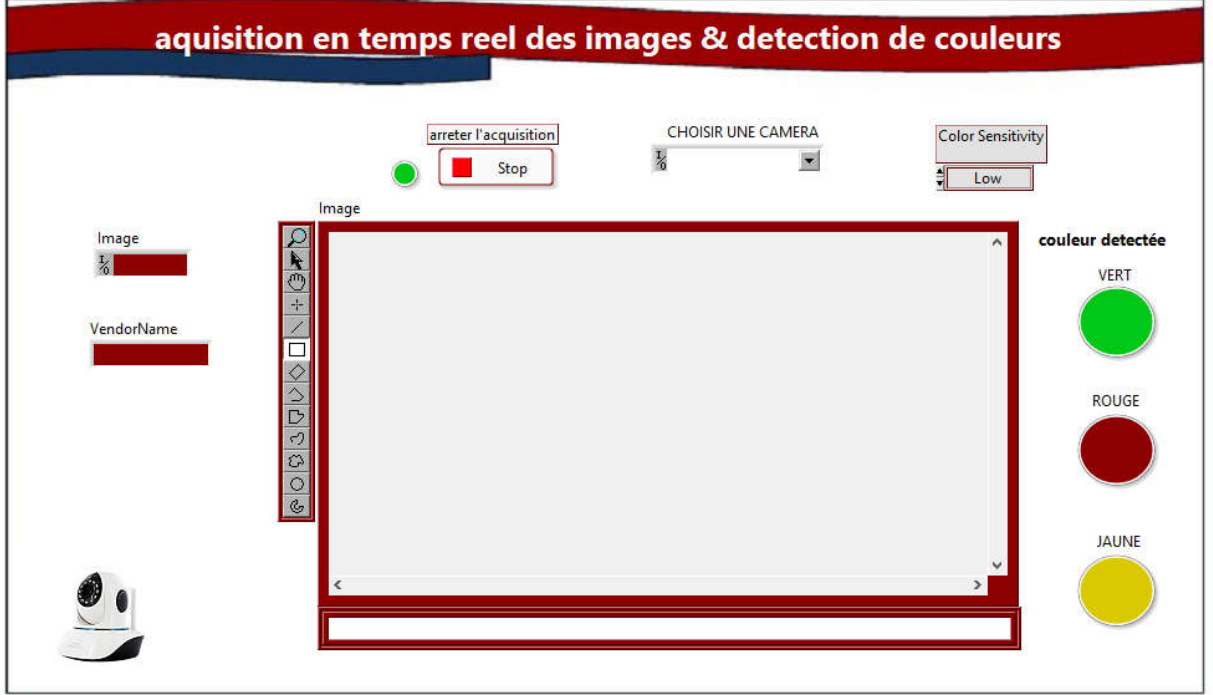

#### Figure III. 12 l'interface homme machine

Sur la face-avant du programme, l'utilisateur peut réaliser les fonctions suivantes :

- $\checkmark$  Choisir une caméra et faire afficher automatiquement quelques caractéristiques de cette caméra.
- $\checkmark$  L'affichage des images en temps réel.
- $\checkmark$  Un bouton poussoir(STOP) qui permet d'arrêter l'affichage de l'image.
- $\checkmark$  Une LED de couleur rouge pour indiquer que le programme est en mode arrêt, et de couleur verte pour dire que le programme fonctionne normalement.
- $\checkmark$  La présence de trois LED de couleurs verte, rouge et jaune, ces LED seront allumés une fois que les couleurs sont détectées par la camera.
- $\checkmark$  Choix de la sensibilité selon les besoins de l'opérateur.
	- $\checkmark$  Le système fonctionne bien.

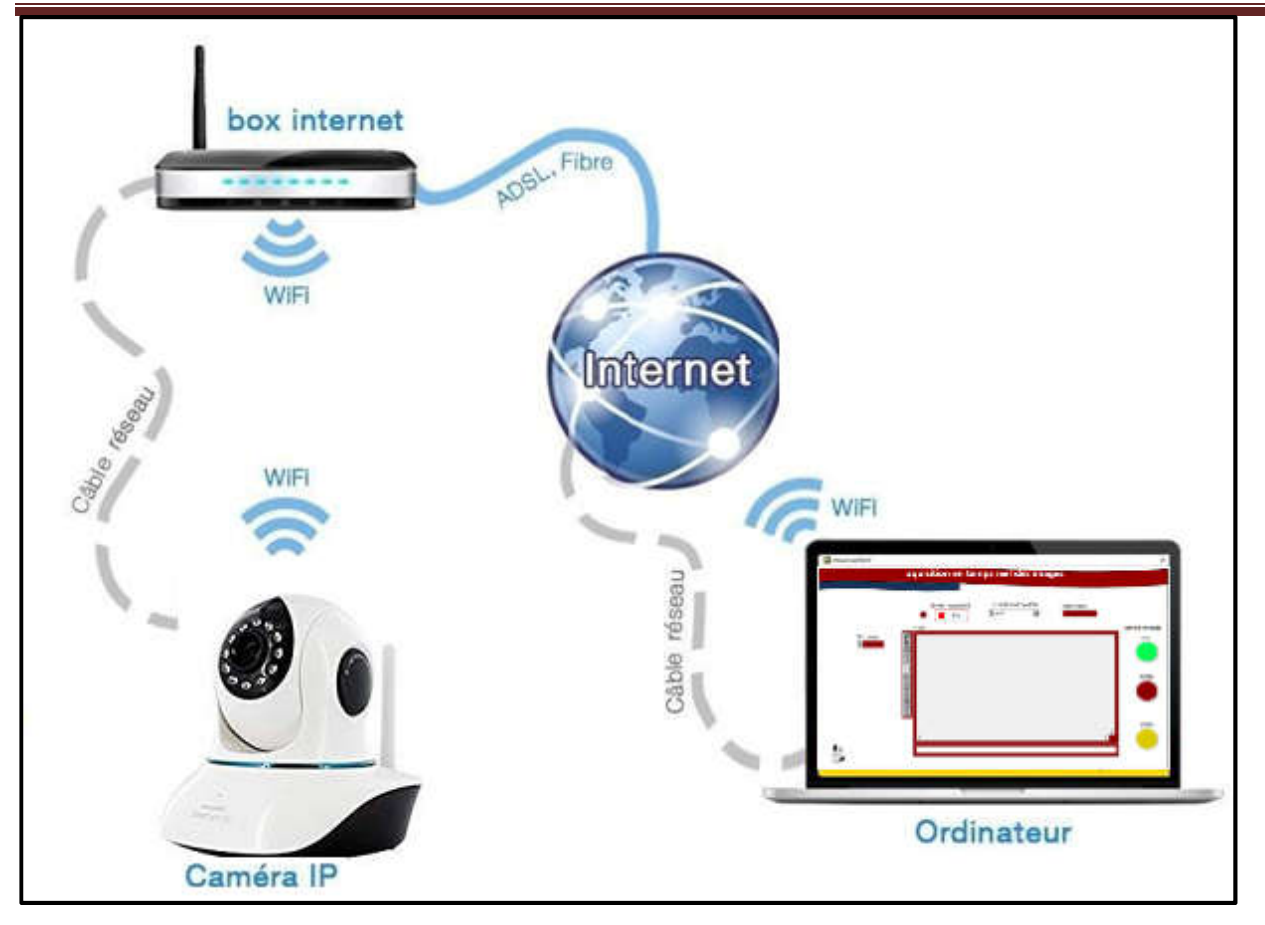

Figure III. 13 Structure générale du processus

### 5 Sécurité

Nous ne pouvons pas parler de la commande à distance des cameras, l'acquisition des images et la détection de couleurs en temps réel sans prendre en considération la sécurité.

#### 5.1 Sécurité d'accès à la camera

Pour que l'accès à la camera soit sécurisé l'operateur ou l'utilisateur doit entrer un mot de passe et un nom d'utilisateur.

#### 5.2 Protection du programme

LABVIEW nous donne la possibilité de protéger notre code (block diagramme) avec trois méthodes de protections chacune à ses avantages et ses inconvénients :

#### 5.2.1 Verrouiller un VI

Nous utilisons cette méthode afin que les utilisateurs puissent voir mais ne pas éditer un diagramme. Cette méthode n'est pas fiable car les utilisateurs peuvent déverrouiller facilement un VI verrouillé qui n'est pas protégé par mot de passe.

#### 5.2.2 Protection par mot de passe

La protection par mot de passe est une fonctionnalité qui permet à l'utilisateur d'exécuter le VI, mais Cette méthode n'est pas fiable car les utilisateurs peuvent déverrouiller facilement un VI verrouillé<br>
qui n'est pas protégé par mot de passe.<br>
5.2.2 Protection par mot de passe est une fonctionnalité qui permet à l'utilis s'appliquera à l'ouverture du VI dans les versions futures de LabVIEW.

48

Même si nous pensons que cela est rare à ce jour, il est possible pour un attaquant de créer un programme capable de casser la protection par mot de passe d'un VI, en remplaçant son mot de passe par un autre choix de l'attaquant.

#### 5.2.3 Suppression du diagramme du VI

La suppression du diagramme d'un VI offre une protection supérieure à celle de la protection par mot de passe du VI, mais ne permet pas une récupération facile du diagramme ni une utilisation sur différentes versions de LabVIEW.

#### 5.2.4 Méthode de protection par mot de passe

Effectuez les étapes suivantes pour définir la protection par mot de passe pour un VI.

- 1. Sélectionnez Fichier »Propriétés du VI pour afficher la boîte de dialogue [Propriétés](https://translate.googleusercontent.com/translate_c?depth=1&hl=fr&prev=search&rurl=translate.google.com&sl=en&sp=nmt4&u=http://zone.ni.com/reference/en-XX/help/371361R-01/lvdialog/vi_properties_dialog_box/&xid=17259,15700021,15700186,15700190,15700256,15700259,15700262,15700265&usg=ALkJrhjazMC120qMQM3MUIbHw2mmnz-NiA) du [VI.](https://translate.googleusercontent.com/translate_c?depth=1&hl=fr&prev=search&rurl=translate.google.com&sl=en&sp=nmt4&u=http://zone.ni.com/reference/en-XX/help/371361R-01/lvdialog/vi_properties_dialog_box/&xid=17259,15700021,15700186,15700190,15700256,15700259,15700262,15700265&usg=ALkJrhjazMC120qMQM3MUIbHw2mmnz-NiA)
- 2. Sélectionnez [Protection](https://translate.googleusercontent.com/translate_c?depth=1&hl=fr&prev=search&rurl=translate.google.com&sl=en&sp=nmt4&u=http://zone.ni.com/reference/en-XX/help/371361R-01/lvdialog/security_properties/&xid=17259,15700021,15700186,15700190,15700256,15700259,15700262,15700265&usg=ALkJrhhLRCamLNjNKRvy3w_ww5uhe4vI9w) dans le menu déroulant Catégorie de la boîte de dialogue Propriétés du VI.
- 3. Sélectionnez l'option Protégé par mot de passe pour afficher la boîte de dialogue Entrer le mot de passe.
- 4. Entrez le mot de passe dans le champ Entrer un nouveau mot de passe. Ressaisissez le même mot de passe dans le champ Saisir nouveau mot de passe à vérifier.
- 5. Cliquez sur le bouton OK.

#### 6 Conclusion

A cette phase, nous sommes arrivées à la fin de ce projet, via cette interface homme machine nous pouvons accéder à notre caméra à distance, afficher des images en temps réel, et faire la détection de couleurs.

#### **Conclusion Générale**

 Ce mémoire avait pour ambition de réaliser une interface homme machine qui fait l'acquisition d'image et la détection de couleurs en temps réel et à distance en utilisant un logiciel de supervision LABVIEW, en se demandant comment peut-on concevoir et mettre en œuvre une technique automatique permettant de déterminer la couleur d'un objet facilement et rapidement ? En utilisant des cameras, est ce que nous pouvons faire des acquisitions d'image et la détection de couleurs en temps réel et à distance ? Quels sont les logiciels qui peuvent nous faciliter cette tâche ? Et comment se fait l'adaptation du logiciel avec la camera ? Cette caméra est-elle prête à utiliser ou nécessite un traitement particulier ? Un étalonnage ou un calibrage ? Comment et à travers quel moyen se fait la communication entre l'utilisateur et la camera ? Pourquoi et comment faire ? Pour conclure, on commencera par l'analyse de quatre hypothèses proposées pour guider ce mémoire.

Pour la première hypothèse, afin de concevoir et mettre en œuvre une technique automatique permettant de déterminer la couleur d'un objet facilement et rapidement, nous utilisions une camera IP (validée)

Pour la deuxième hypothèse, afin d'assurer la prise de contrôle à distance d'une camera IP, il a fallu dans un premier temps de voyager autour du model OSI, et étudier le rôle de chaque couche de ce model pour enfin y arriver au but qui est la communication de la camera sur le réseau. Cependant au cours du travail, nous avons remarqué que le port que nous ouvrions pour identifier notre camera sur internet, il se ferme du coup nous ne pouvions pas se connecter à la camera, cela est du au changement de l'adresse IP de la camera, pour résoudre ce problème nous avions fixé cette dernière dans la configuration de la camera.

La troisième hypothèse, notre application est joignable sur internet, mais pour faire des acquisitions d'image et la détection de couleurs à distance et en temps réel il fallu un logiciel de supervision tel que LABVIEW ,a été validée, Labview c'est logiciel par excellence pour faire des acquisitions d'image à distance, Le problème qui a été posé c'était au niveau de l'adaptation de la camera avec LabVIEW, pour résoudre ce problème nous avons intégré un adaptateur de camera IP, qui a pour rôle d'assurer la communication entre le logiciel et la camera.

Quatrième hypothèse, pour pouvoir communiquer à notre système à distance il nous a fallu créer une interface homme machine, un écran à travers lequel nous pouvons communiquer aisément avec la camera.

Finalement, ce que nous tirons de ce mémoire en terme technique, ce travail a été une expérience très enrichissante: du point de vue de l'approfondissement de nos connaissances en informatique et dans le domine de la commande à distance.

Nous avons donc le plaisir d'apprendre un nouveau langage de programmation, le langage G, à travers LABVIEW.

 En effet, ce travail nous a permis non seulement d'approfondir nos connaissances en informatique mais aussi d'acquérir une expérience extrêmement valorisante d'un point de vue personnel, de travailler en collaboration avec des personnes qui grâce à eux nous sommes arrivés à ces résultats.

### **Chapitre I**

*[1]Automatisation sens* . (2015, 12 18). sur Automatisation sens : https://www.automationsense.com/blog/automatisme/les-systemes-de-controle-commande.html, Consulté le 07 15, 2019,

[2]KOUISS, k. (JANVIER 2006). *de la supervision au ME"S.*

*[3]LPASSR LPASSR*. (2017, avril 15), sur LPASSR LPASSR: https: //youtu.be /FtFY qW 9 K oVk, Consulté le juin 7, 2019.

[4]automatisation sens. (2015, mars 25). *automatisation sens*. sur [www.automation-sense](http://www.automation-sense/) .com: https://www.automation-sense.com/blog/supervision-industrielle.html, Consulté le avril 21, 2019.

[5]BONNET, P. (novemvre 2010).

*[6]wikipedia*. (2015, 09 23). sur https: //fr. wikibooks .org/wiki/ Initiation \_Labview Consulté le2019,

*[7]wikipedia*. (2018, 12 23). sur wikipedia: https: //fr.wikipedia .org/wiki/ Syst%C3 %A8 me de contr%C3%B4le et d%27acquisition de donn%C3%A9es (SCADA), Consulté le 2019,

[8] *wikipedia*. (2018, avril 13). sur wikipedia: https ://fr. wikipedia .org/wik i/Télégestion, Consulté le 2019,

[9] Lynn, P. (2019, juin). *udemy*. sur udemy: https://www.udemy.com/siemens-tia-portal-step-7-wincc-plc-hmi/, Consulté le 2019.

[10] *openclassroom*. (2019, mai 10). sur openclassroom: [https://openclassroom.com/fr/paths](https://openclassroom.com/fr/paths/97-ux-designer) [/97-ux-designer](https://openclassroom.com/fr/paths/97-ux-designer)*,* Consulté le 2019.

### **Chapitre II**

[1] *bip*. (2014, avril 9). sur bip: https://belgium-iphone.lesoir.be/ Consulté le 2019.

[2] wikipedia. (s.d.). sur wikipedia: [http://www.gratuit.fr](http://www.gratuit.fr/) Consulté le 2019.

[3] *conectiplus*. (s.d.). sur conectiplus: [http://www.conectiplus.com](http://www.conectiplus.com/) Consulté le 2019.

[4](s.d.). sur mon-ip:<http://www.mon-ip.com/definition-adresse-ip.php> Consulté le 2019.

[5]*Wikilivres*. (s.d.). sur Wikilivres:<https://fr.wikibooks.org/wiki/Initiatio>Consulté le 8 6, 2019.

[6]*FUTURATECH*.(s.d.).surfutura-sciences[:https://www.futura-sciences.Com/tech/definitions](https://www.futura-sciences.com/tech/definitions%20/informatique-ordinateur-586/)  [/informatique-ordinateur-586/n](https://www.futura-sciences.com/tech/definitions%20/informatique-ordinateur-586/)\_Labview Consulté le 8 18, 2019.

[7](s.d).sur,journaldunet [:https://www.journaldunet.fr/web-tech/d](https://www.journaldunet.fr/web-tech/)ictionnaire-de-l-iot/1203421 -wifi-définition/ Consultéle8.20.2019.

[8] *youtube*. (s.d.). sur youtube:<https://youtu.be/eLl39y7MXlc> Consulté le 8 20, 2019.

### **Chapitre III**

[1] Accès à distance, (2019, 3 28): https://fr .wikipedia.o rg/wiki/ Acc%C3 %A8s\_ %C3 %A0 \_distance. Consulté le 8 23, 2019.

[2]sur sensagent (2000, 9 22): http ://dictionnaire .sensagent.leparisien .fr/temps %20r%C3%A9el/fr-fr/. Consulté le 8 23, 2019.

[3] (2015, 9 11), sur jbouhierit: http://jbouhierit.over-blog.com/2015/09/port-informatique .html,Consulté le 8 25, 2019.

[4]sur wikipedia(2019, 4 3): https://fr.wikipedia.org/wiki/Organigramme\_de\_programmation. Consulté le 8 24, 2019.

[5] Wira Hidayat bin Mohd Saad1, S. A. (s.d.). Line Follower Mobile Robot for Surveillance camera Monitoring System. *Journal of Telecommunication, Electronic and Computer Engineering* , 2.

[6] (s.d.), sur ni: [https://zone.ni.com/reference/en-XX/help/371361R-01/glang /waittillnext](https://zone.ni.com/reference/en-XX/help/371361R-01/glang%20/waittillnext%20msmultiple)  [msmultiple/](https://zone.ni.com/reference/en-XX/help/371361R-01/glang%20/waittillnext%20msmultiple). Consulté le 8 31, 2019

[7] (2018), sur academia:<https://www.academia.edu/6904003/> Implémentation \_d \_un\_ algorithme \_de\_détection\_de\_la\_couleur\_sous\_FPGA\_-AR\_Drone , Consulté le 9 11, 2019.

#### Résumé

Aujourd'hui, divers techniques d'automatisation sont en train d'être adoptées et étudiées pour augmenter la productivité, améliorer la précision, et éliminer les erreurs humaines. Par exemple pour les industries de l'emballage, le tri des couleurs manuellement est une tache qui prend du temps, fatigante et fastidieuse .Pour rendre cette tache automatique, facile et pratique, nous avons essayé de concevoir et mettre en œuvre une technique permettant de déterminer la couleur d'un objet tout en utilisant un logiciel de supervision LABVIEW .Cette technique est présentée sous forme d'une interface homme machine à travers laquelle un operateur peut visualiser, afficher des images vues par camera, et faire la détection de couleurs, tout cela se fait à distance.

ملخص

مع التطور التكنولوجي الذي توصل إلیھ العلم تبنت المؤسسات الصناعیة مختلف التقنیات الآلیة من اجل زیادة الإنتاجیة وتحسین النوعیة والقضاء على الأخطاء البشریة. لو أخذنا صناعات التعبئة والتغلیف كمثال فسنجد أن الفرز الیدوي للألوان مھمة تستغرق وقتًا طويلاً ، متعبة وشاقة فمن أجل جعل هذه المهمة أكثر عملية و سهولة حاولنا تصميم وتنفيذ تقنية تتيح لنا تحديد لون المنتج باستخدام برنامج لابفیو.ھذه التقنیة متمثلة في الواجھة ما بین الإنسان والآلة من خلالھا یمكن للمشغل مراقبة وعرض الصور الملتقطة بواسطة الكامیرا والكشف عن الألوان ویتم كل ھذا عن بعد.

#### Abstract

Nowadays, various automation techniques are being utilized and examined in order to increase productivity, improve accuracy and eliminate human errors. If you take the packaging industries as an example you would find that the manual sorting of colors is a time consuming task, both tiring and tedious, in order to automate this task, making it more practical and easier we have tried to design and implement an automatic technique that allows us to determine the color of a product by using the LABVIEW supervision software. This technique is presented in the form of human machine interface through which an operator can monitor, display images captured by the camera and detect colors and all of this is done remotely.